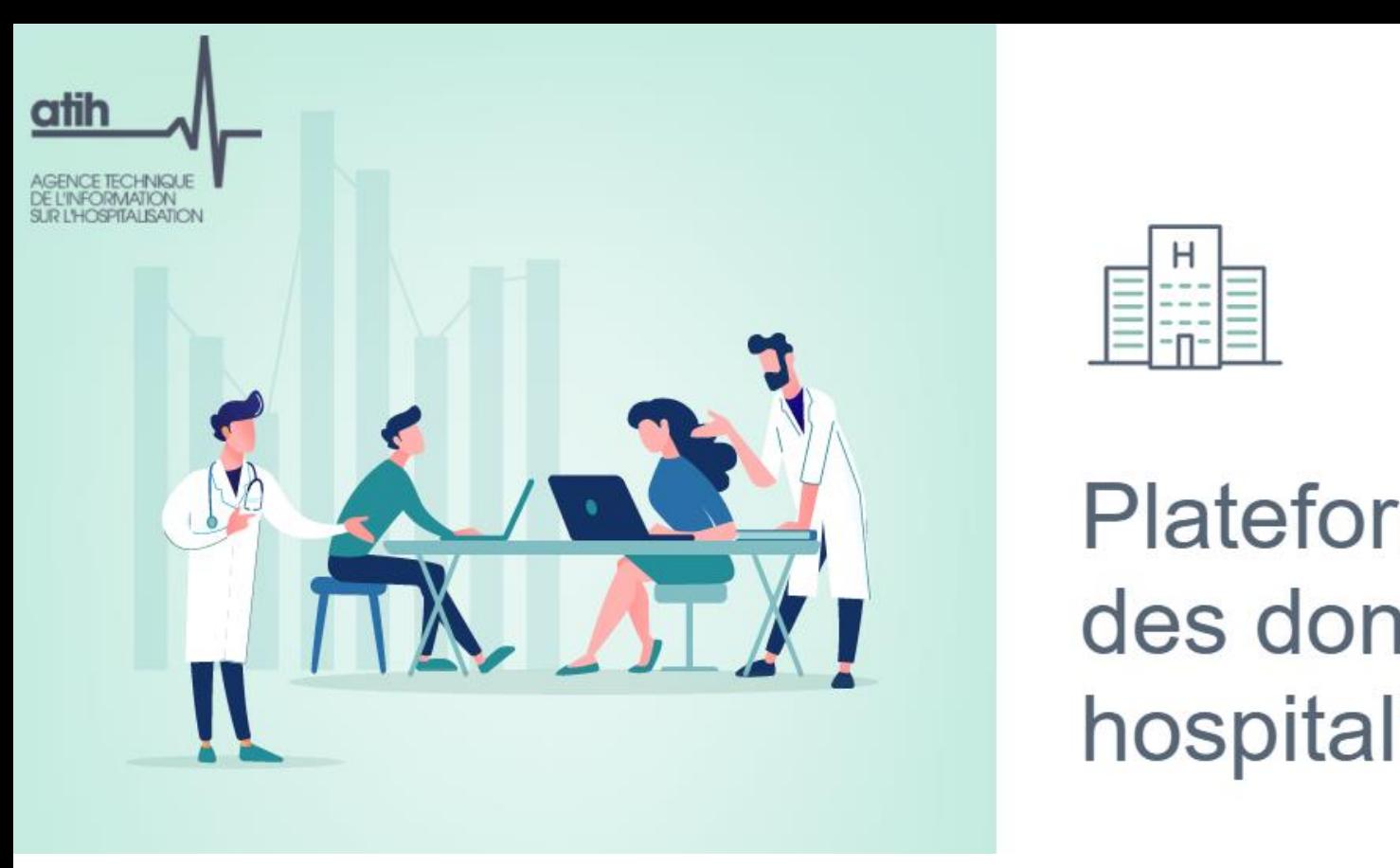

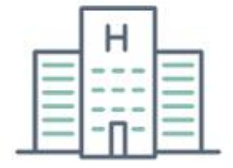

**Atelier EMOIS** 1 er avril 2022

**ATIH**

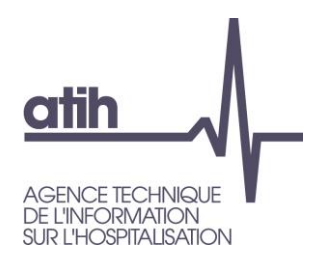

#### **Déroulé de l'atelier**

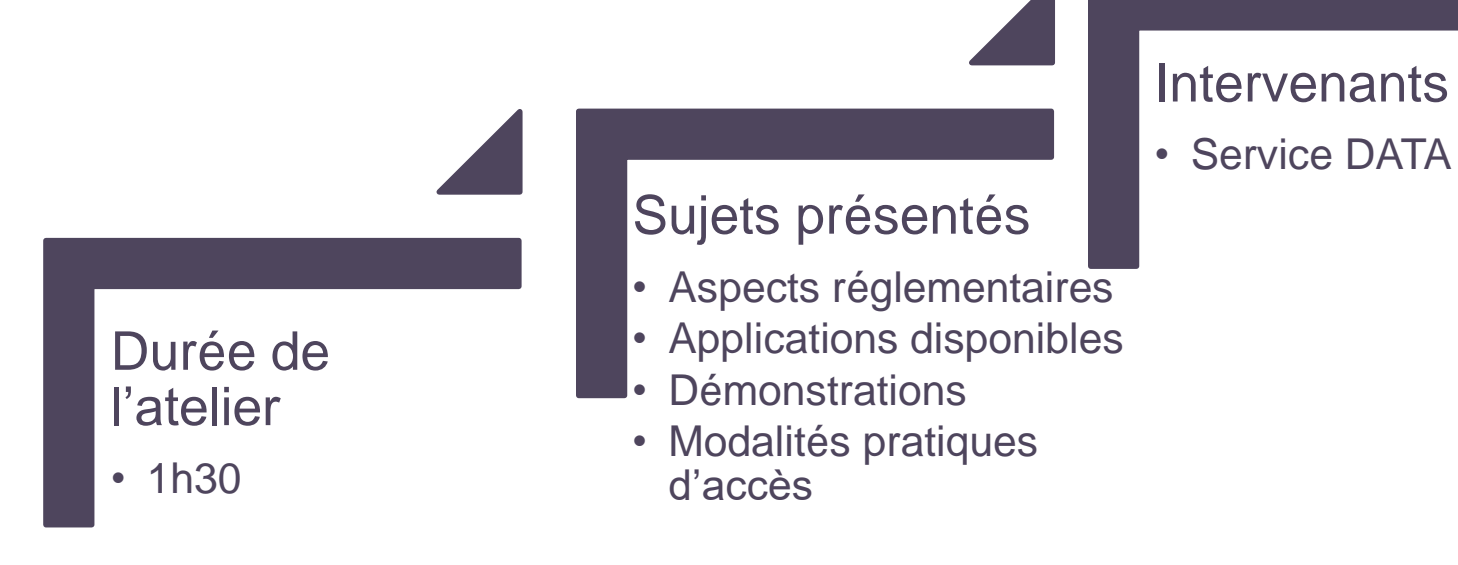

Pauline Renaud, *chef du service DATA* Sandra Steunou, *chef du service adjoint*

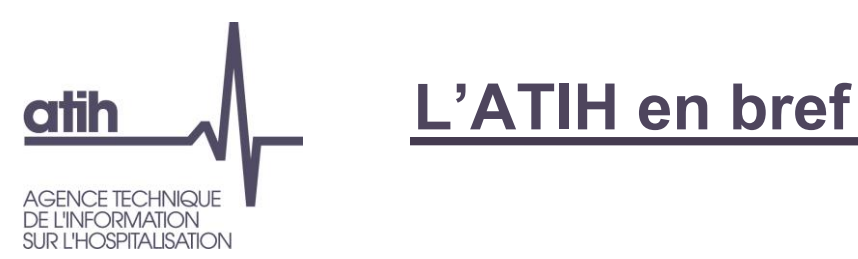

Fondée en 2000, l'ATIH (Agence technique de l'information sur l'hospitalisation) est un établissement public de l'Etat à caractère administratif sous la tutelle des ministres de la santé et de la sécurité sociale.

#### **Sur le secteur sanitaire et médico-social, l'agence est chargée de :**

- collecter, analyser et restituer les données des établissements de santé : activité, organisation et qualité des soins, finances, ressources humaines…
- gérer les dispositifs techniques de financement des établissements
- réaliser des études sur les coûts des établissements
- participer à l'élaboration des nomenclatures de santé.

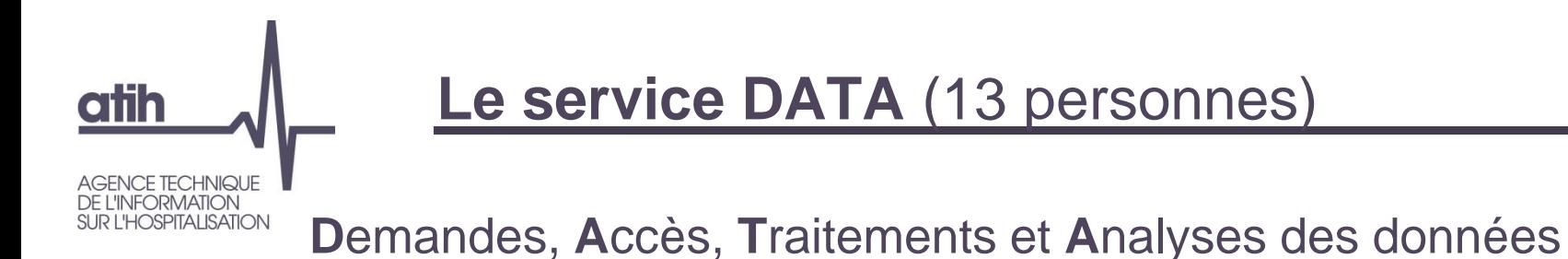

#### Missions principales

- Réaliser et mettre à disposition les bases PMSI, RPU sur la plateforme des données hospitalières, ainsi que des référentiels
- Restituer des données des séjours hospitaliers sur différentes plateformes à destination des acteurs de la santé
- Gérer les conventions et les accès aux données
- Répondre aux demandes de nos partenaires et alimenter le système national des données de santé (SNDS)
- Constituer les tableaux Ovalide pour accompagner la collecte des données et le contrôle pour les établissements de santé et les ARS
- Faciliter les accès aux données pour l'ensemble de nos utilisateurs et répondre au plus près de leurs besoins

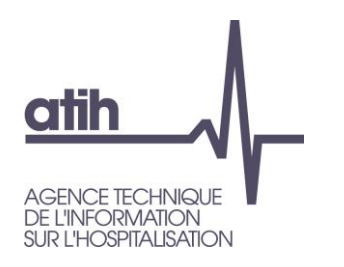

#### **Sommaire**

- 1. Contexte de mise en œuvre
- 2. Panorama des procédures d'accès aux données
- 3. Pour quoi faire ? Quelles données ? Comment ?
- 4. Applications disponibles
- 5. Démonstrations :
	- a. Requêtages avec SAS EG et R Studio
	- b. Dictionnaire interactif
- 6. Modalités d'accès

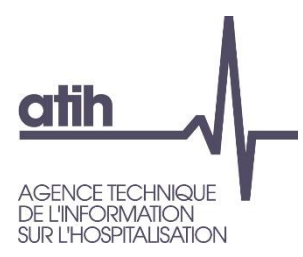

## **La plateforme des données hospitalières**

## **Contexte de mise en œuvre**

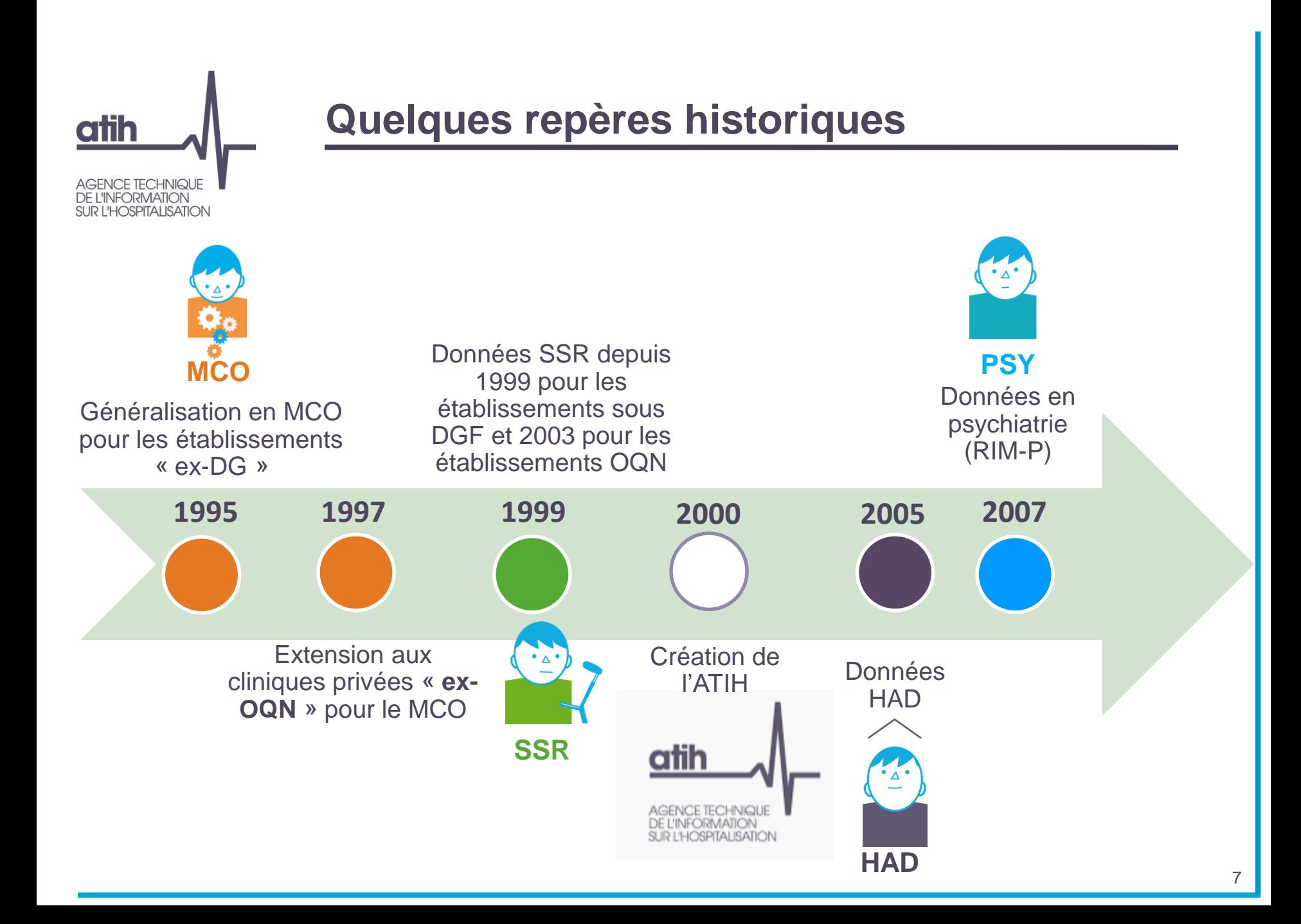

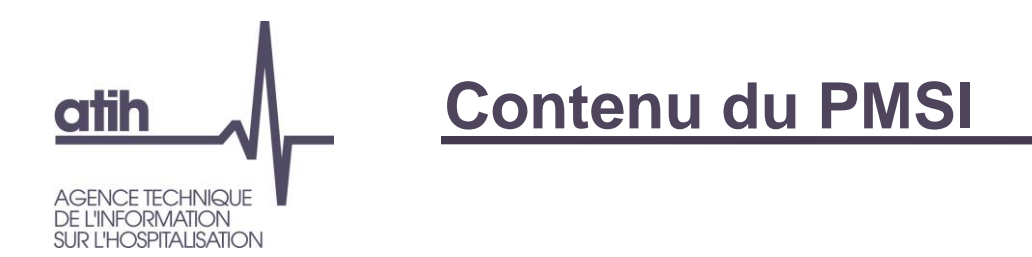

Tout séjour dans un établissement de santé fait l'objet d'un recueil sur :

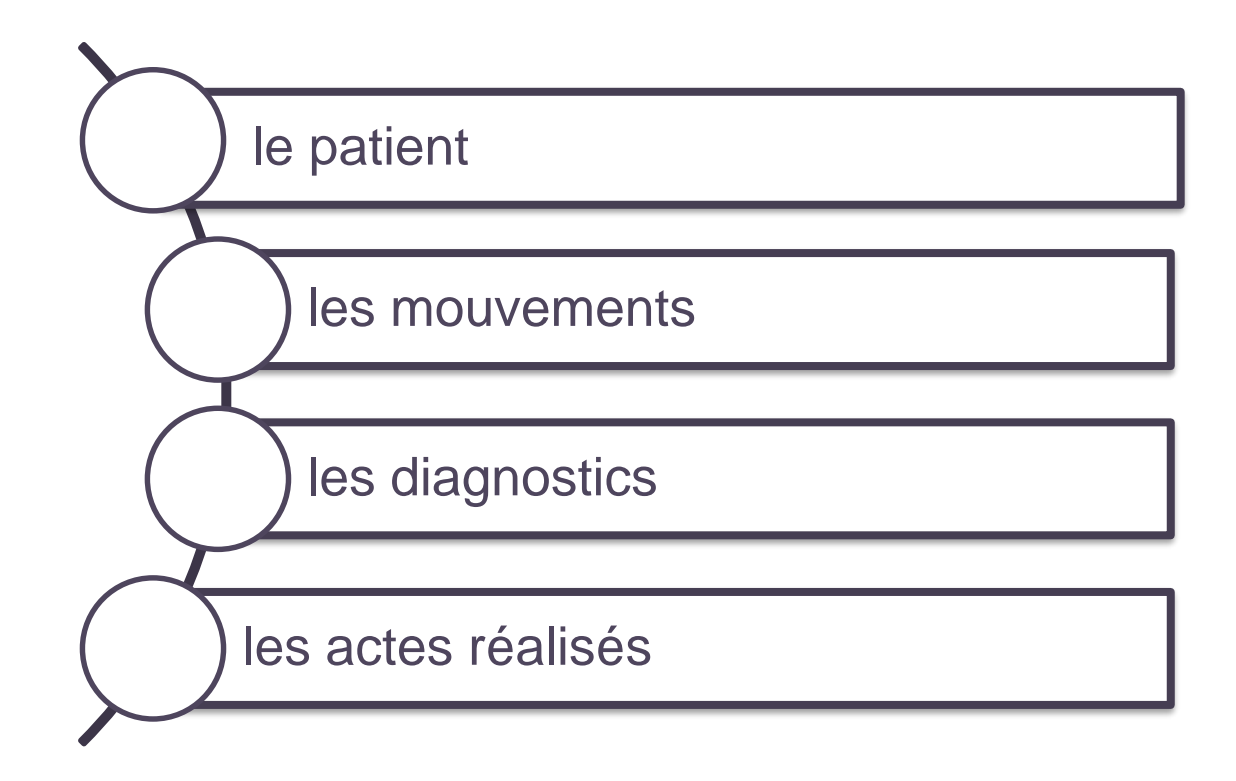

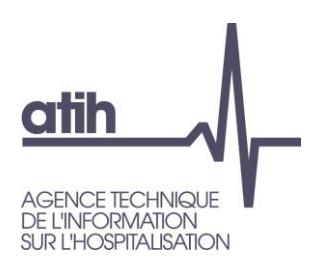

## **Naissance de la plateforme des données hospitalières**

- Loi n °2016-41 du 26 janvier 2016 de modernisation de notre système de santé – article 193
- Nécessité de renforcer la sécurité de la diffusion et de l'utilisation des données PMSI afin de se prémunir contre un risque de réidentification des patients
- Mise en place d'une plateforme sécurisée permettant d'effectuer des travaux statistiques à partir de requêtage sur des données brutes

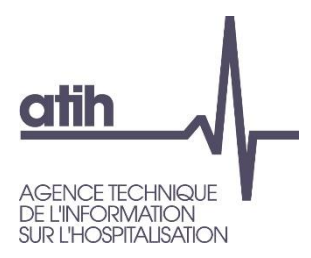

## **La plateforme des données hospitalières**

## **Panorama des procédures d'accès aux données**

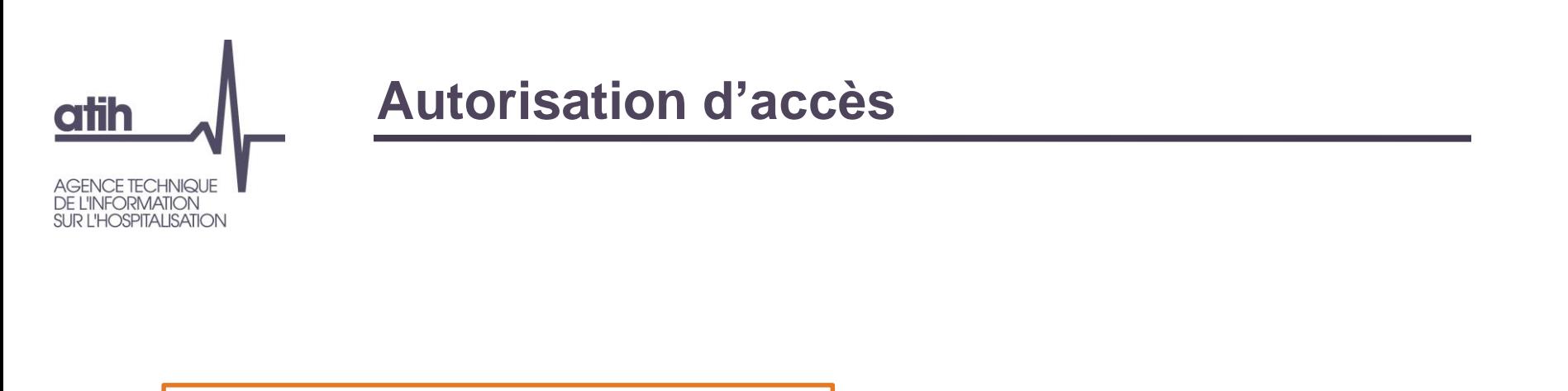

**Accès permanents SNDS** *Par décret* **1 -**

2 **- MR-005** Etablissements de santé Fédérations hospitalières

**Procédure classique : autorisation CNIL 3 -**

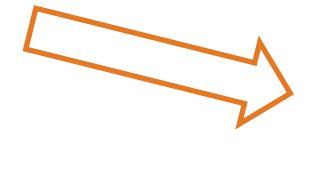

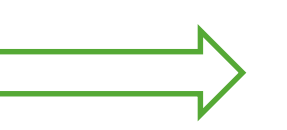

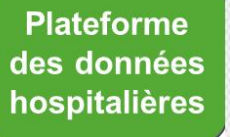

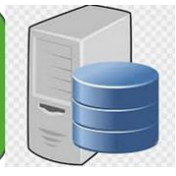

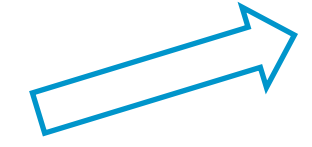

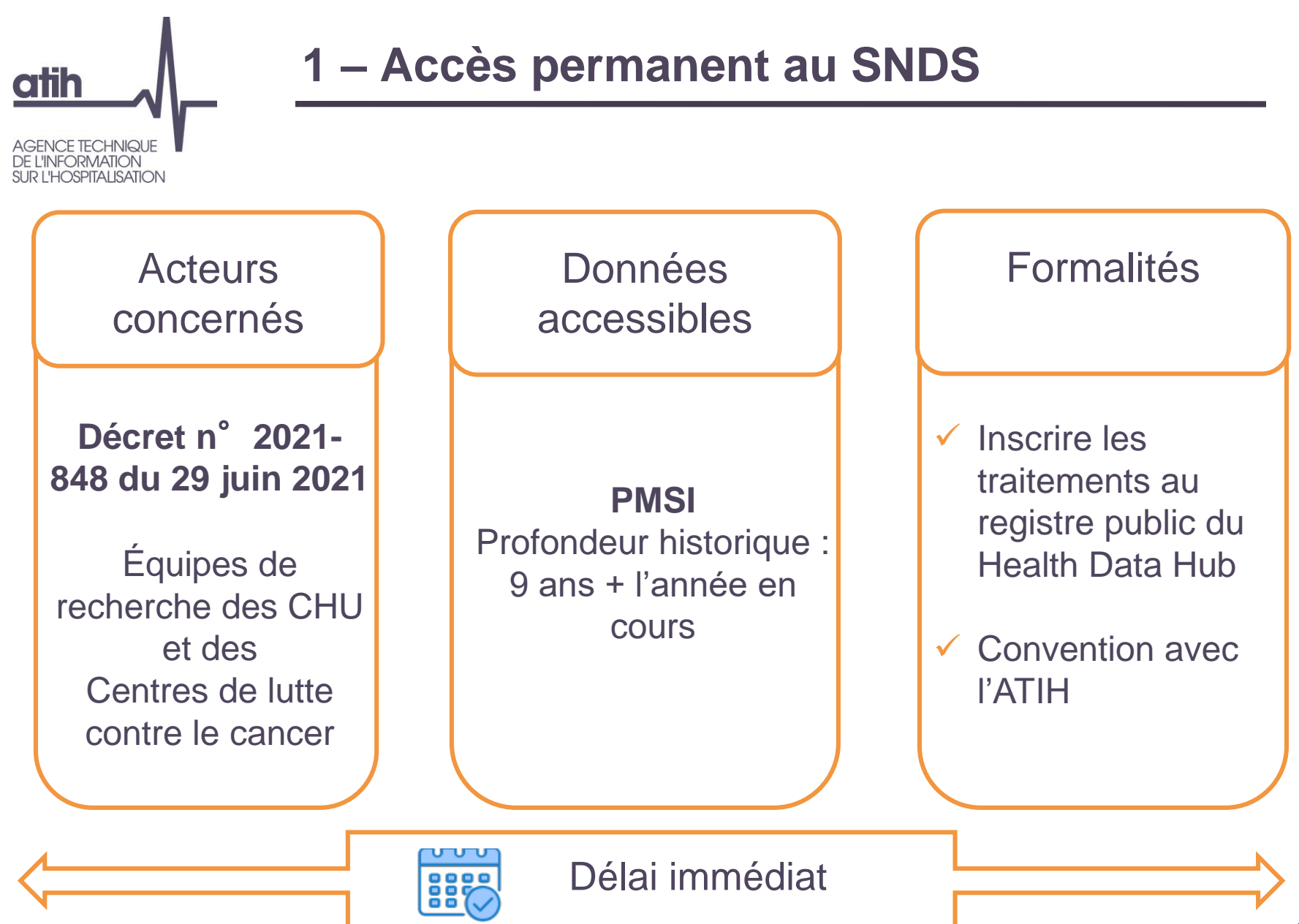

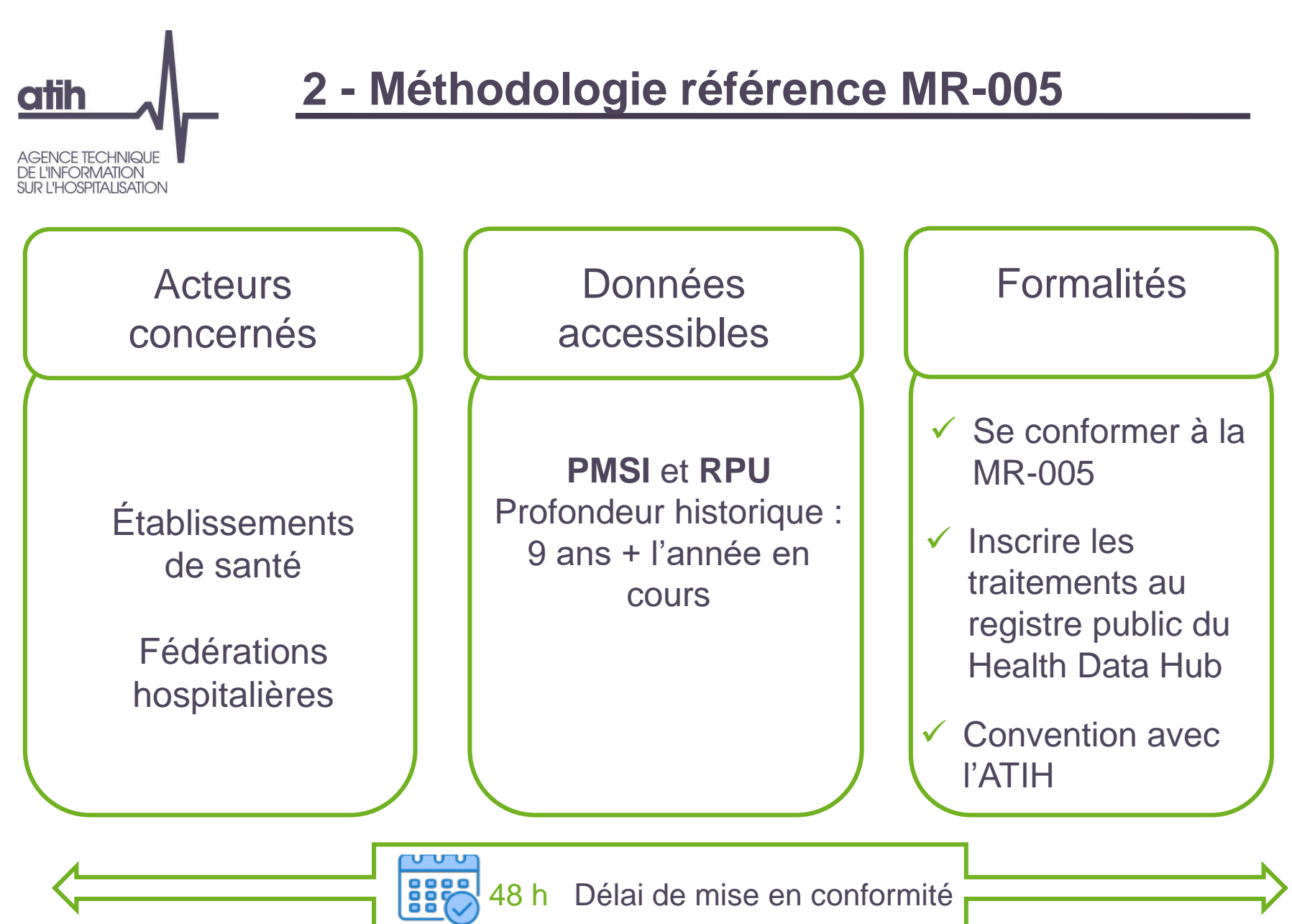

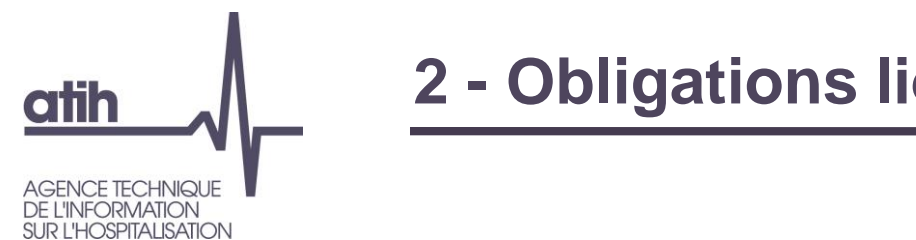

**2 - Obligations liées à la MR-005**

Traitements de données réalisés exclusivement sur la plateforme des données hospitalières

Le responsable de traitement désigne un délégué à la protection des données

Le responsable de traitement s'engage à ne pas poursuivre les finalités interdites :

- Promotion des produits de santé
- Exclusion de garanties des contrats d'assurance et modification de cotisations ou de primes d'assurance

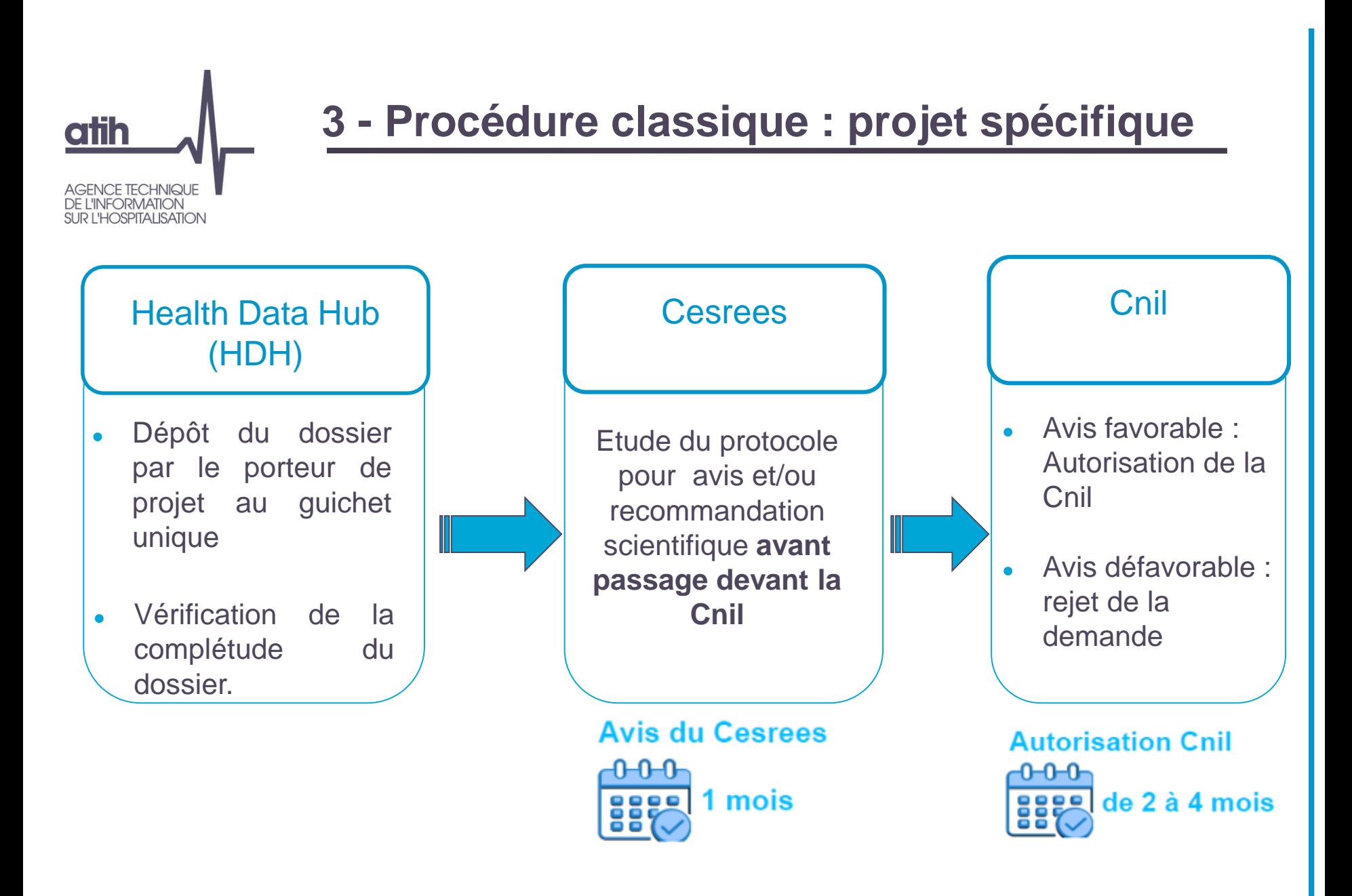

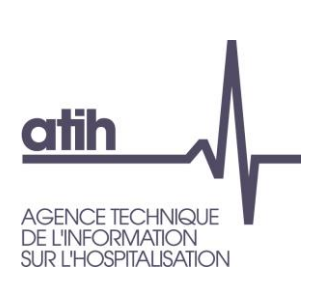

## **Contraintes / Obligations communes sur la plateforme des données hospitalières**

- Réaliser des traitements ayant un caractère **d'intérêt public**, pas de finalités interdites, ni d'action de ré-identification
- Deux finalités expressément interdites :
	- Promotion des produits de santé
	- Exclusion de garanties des contrats d'assurance et modification de cotisations ou de primes d'assurance
- Enregistrement de chaque étude réalisée dans le cadre de l'autorisation dans le registre public du HDH
- Interdiction d'apparier des données sauf autorisation Cnil spécifique l'autorisant

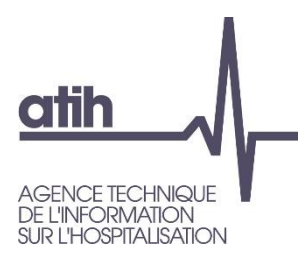

## **La plateforme des données hospitalières**

## **Pour quoi faire ? Quelles données ? Comment ?**

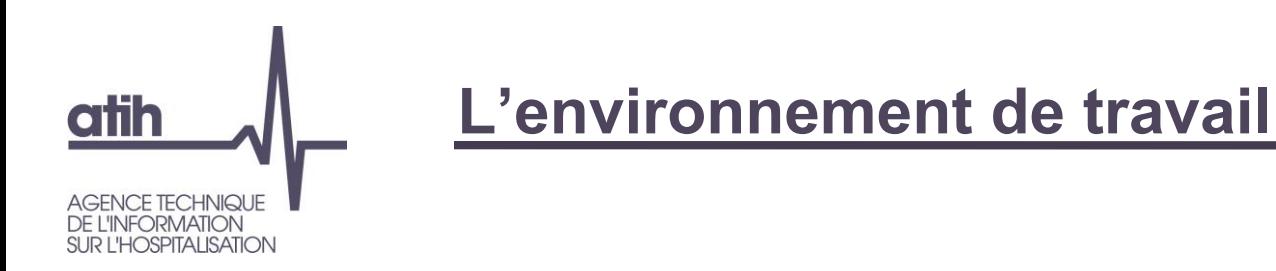

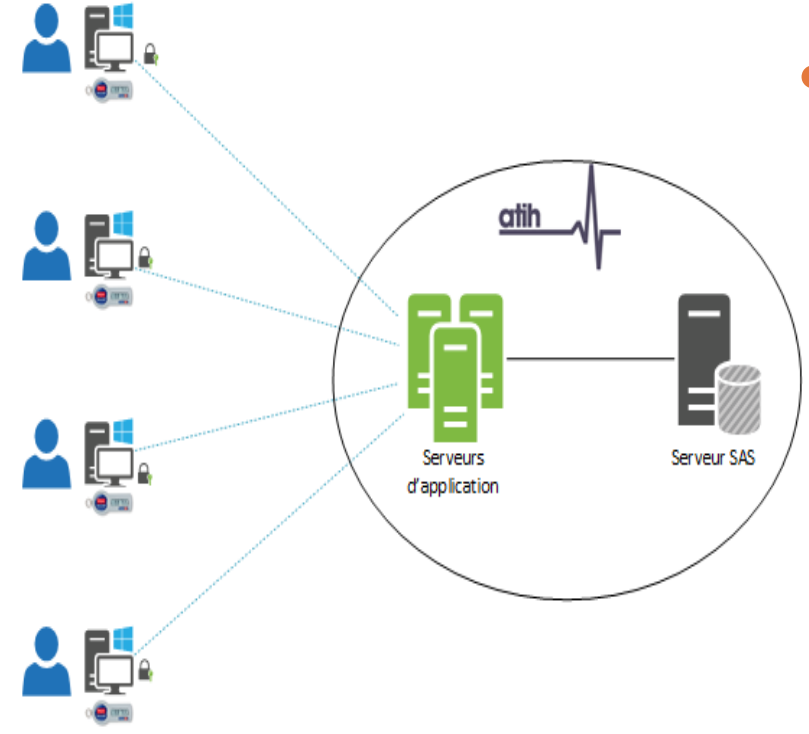

- Accès **gratuit** centralisé à un environnement **sécurisé** conforme au référentiel de sécurité du SNDS avec :
	- Authentification forte
	- Traçabilité des traitements
	- **•** Enregistrement des sessions

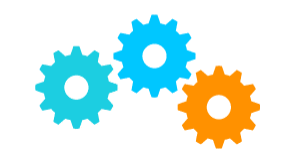

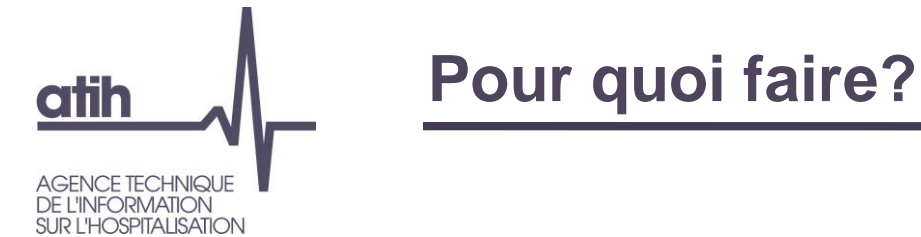

- Quelques exemples de travaux :
	- Connaître, suivre et cartographier l'activité médicale des établissements de santé
	- Analyser les séjours hospitaliers et les résumés de passages aux urgences
	- Etudier l'attractivité des établissements de santé
	- Suivre l'évolution de la santé des populations
	- Mesurer la qualité de la prise en charge
	- Restituer des indicateurs sur l'offre de soin en France
	- Réaliser des parcours de patients intra-hospitaliers, inter-champs (MCO, HAD, SSR, Psychiatrie), pluriannuels
	- Etc.

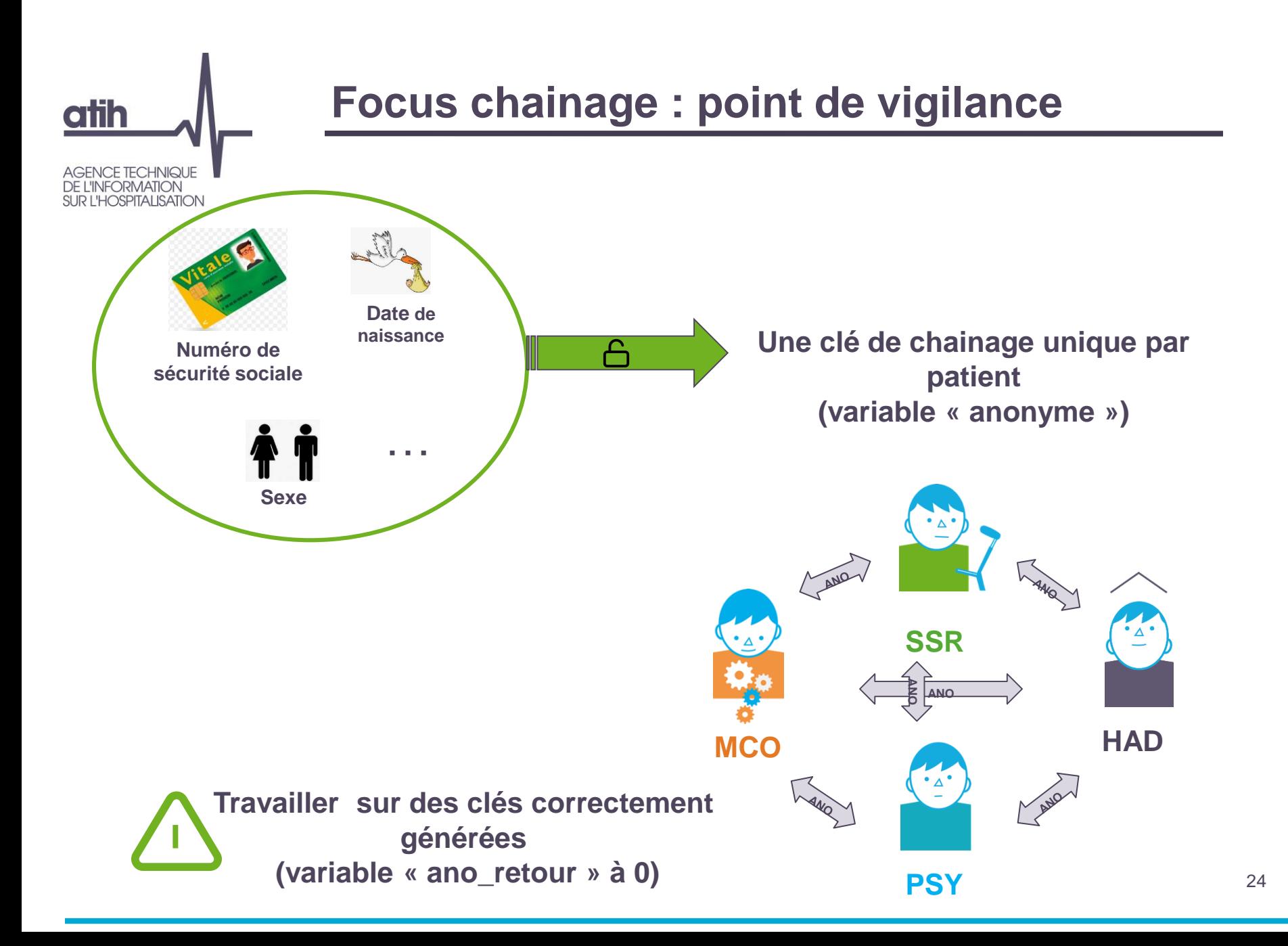

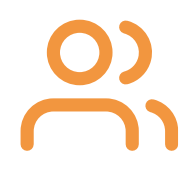

## **Pour qui ?**

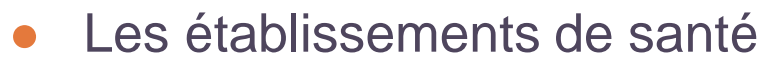

- Les fédérations hospitalières
- Les institutionnels*, et notamment* :
	- Agences régionales de santé (ARS)
	- Directions d'administrations centrales
- Les agences nationales
- Les chercheurs

**atih** 

AGENCE TECHNIQUE E L'INFORMATION **RIHOSPITALISATION** 

> A ce jour, plus de 1000 utilisateurs ont un compte sur la plateforme dans plus de 330 structures.

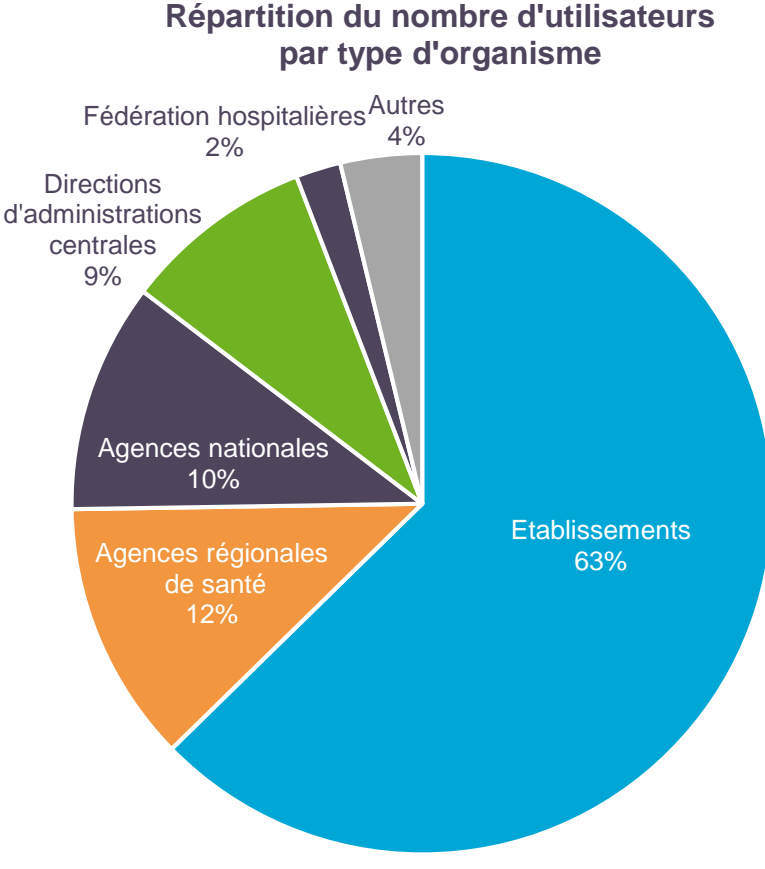

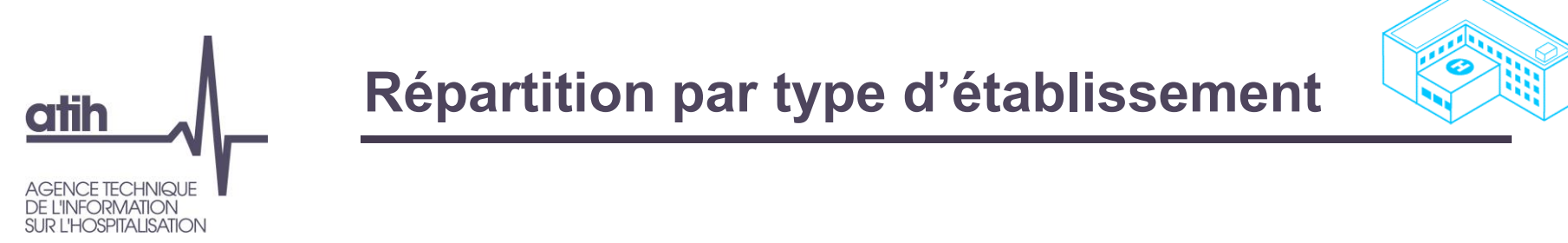

Plus de 600 utilisateurs dans environ 270 établissements

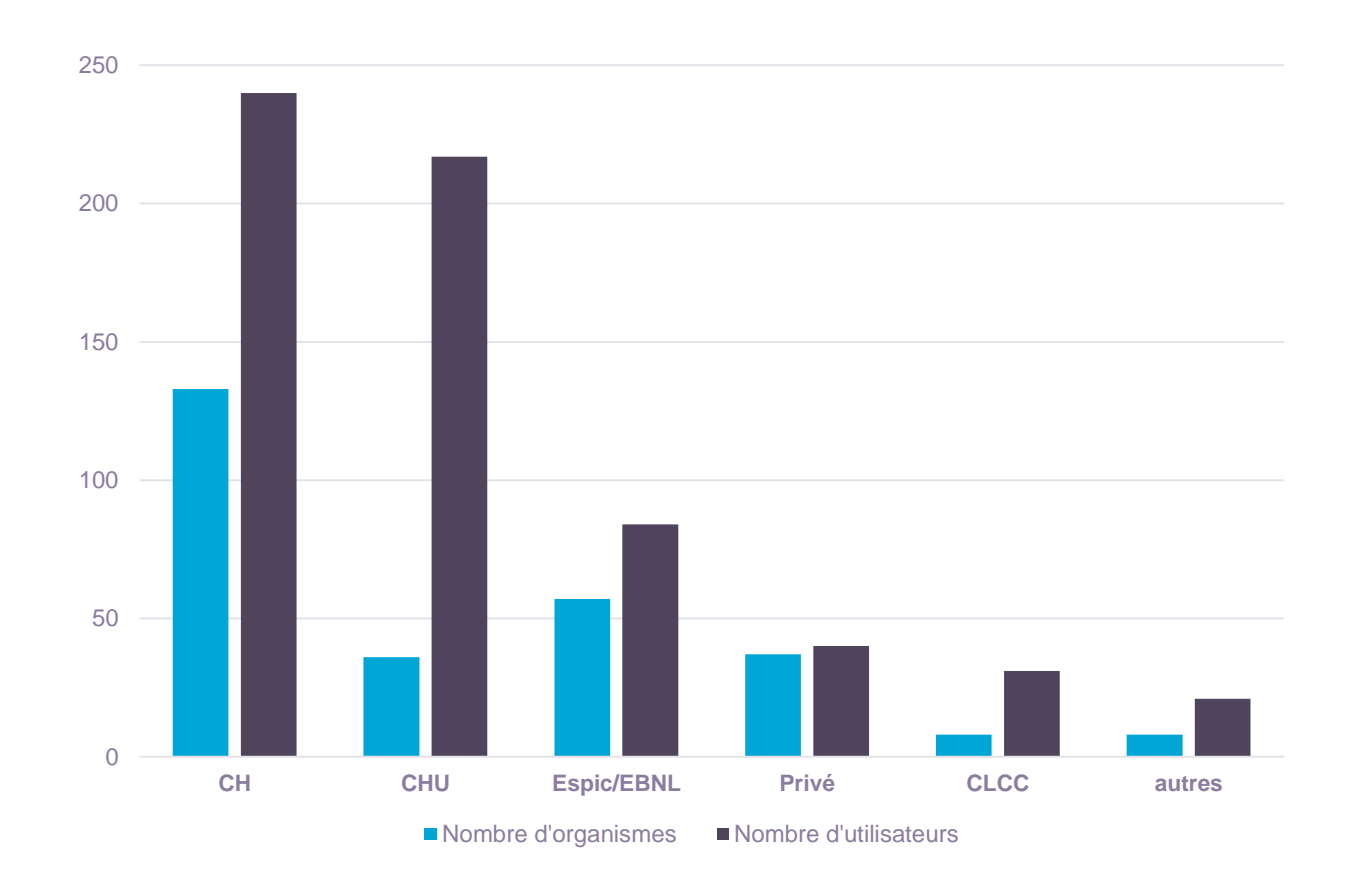

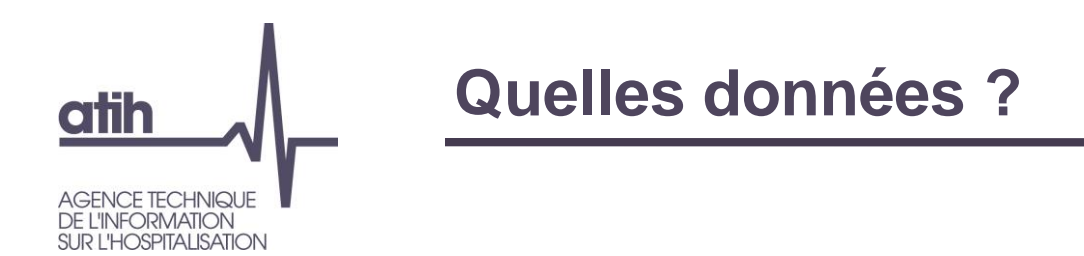

- Principales données disponibles :
	- 4 champs PMSI (bases nationales): MCO, SSR, HAD, Psy, *9 dernières années + l'année en cours*
	- Bases nationales des résumés de passage aux urgences (RPU), *à partir de 2016*
	- Statistique annuelles des établissements (SAE, Drees)
	- Nomenclatures générales ou spécifiques PMSI

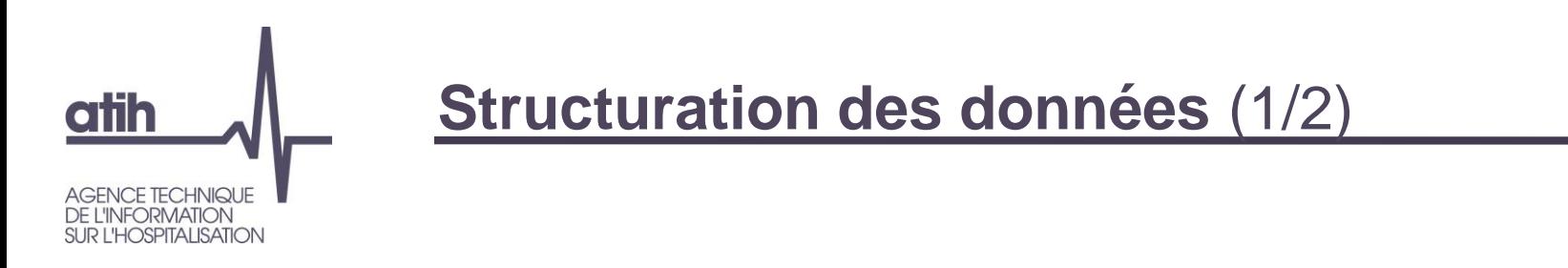

- Pour chaque champs PMSI :
	- Un identifiant de ligne unique par champs et par année : IDENT, IDENT\_SEJ (pour l'hospitalisation), IDENT\_EXT pour l'activité externe
	- Une table principale : Fixe, comprenant le Finess PMSI et les informations médico-administratives
	- Des tables annexes :
		- DIAG :
			- Cas particulier du MCO : comprend tous les diagnostics du séjour (principal, relié, associé)

#### ● ACTE

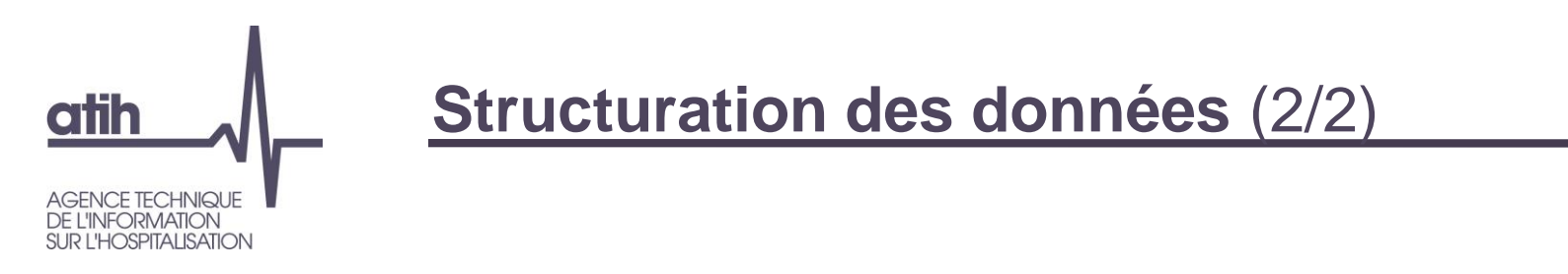

- Des tables spécifiques à chaque champs *Exemples :*
	- Les regroupages des résumés dans des versions ultérieures de GHM (MCO), GME (SSR) => table RGP
	- La valorisation (séjours, médicaments, DM) en MCO
- Des tables construites par l'ATIH *Exemples :*
	- ●Finess géographique du RUM du DP (MCO) : FINESSGEO\_UMDUDP
	- Résultats de l'algorithme cancer en MCO et en SSR, en lien avec l'Inca

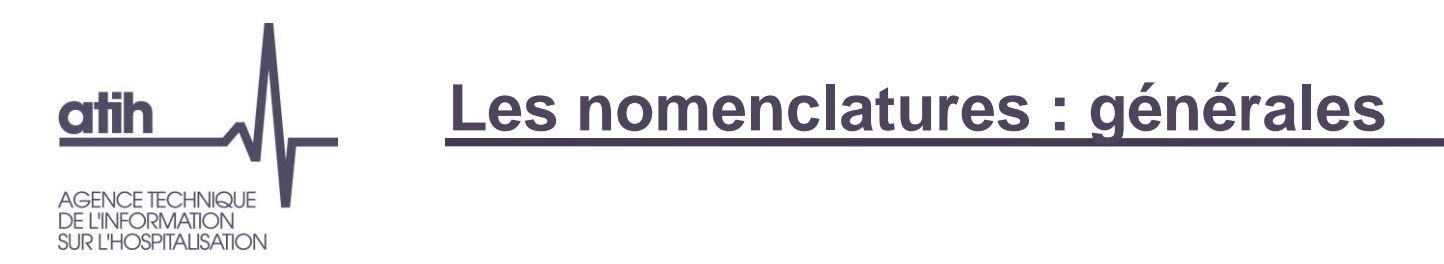

### ● Finess

- PMSI (raison sociale, secteur, mois des dernières transmissions,…) : table FINESS
- Géographiques : table FINESSGEO
- Groupements hospitaliers de territoire (GHT) : table GHT
- Insee/ zonages géographiques
	- Correspondance des zonages et leur libellé (commune, code géographique, département, région, territoire de santé, pays, zonage spécifique défini par les ARS)
	- Données de population Insee par commune, sexe et âge de 2006 à 2018

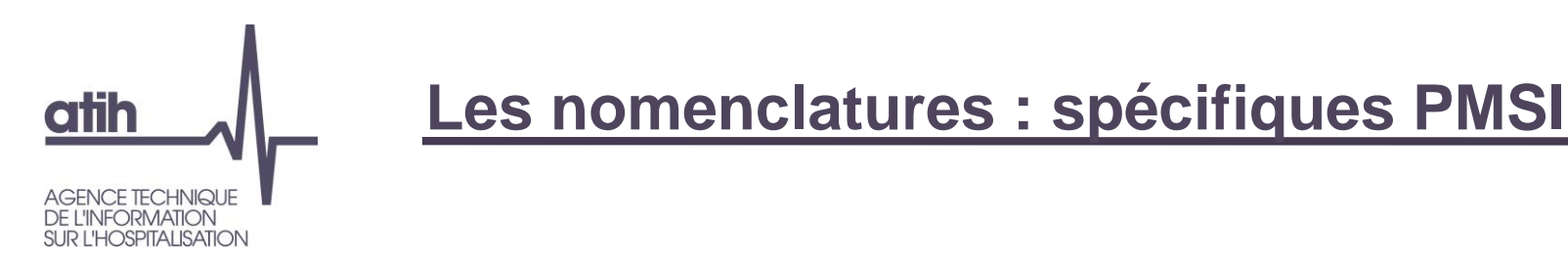

- Diagnostics médicaux (Cim-10): ALL\_CIM10
- Actes :
	- Actes médicaux en CCAM : ALL\_CCAM
	- Actes de rééducation et réadaptation CSARR (*SSR*) : SSR\_CSARR
- Consommables :
	- Médicaments (UCD) *(MCO, HAD, SSR)* : ALL\_UCD\_EN\_SUS
	- Dispositifs médicaux (LPP) (*MCO*): MCO\_DM\_EN\_SUS
- Classifications, selon les différentes versions ALL CLASSIF PMSI
- Regroupements de GHM : MCO\_RGP\_GHM

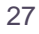

<span id="page-27-0"></span>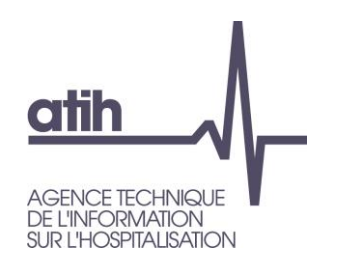

### **Connexion**

#### **[https://acces-securise.atih.sante.fr](https://acces-securise.atih.sante.fr/)**

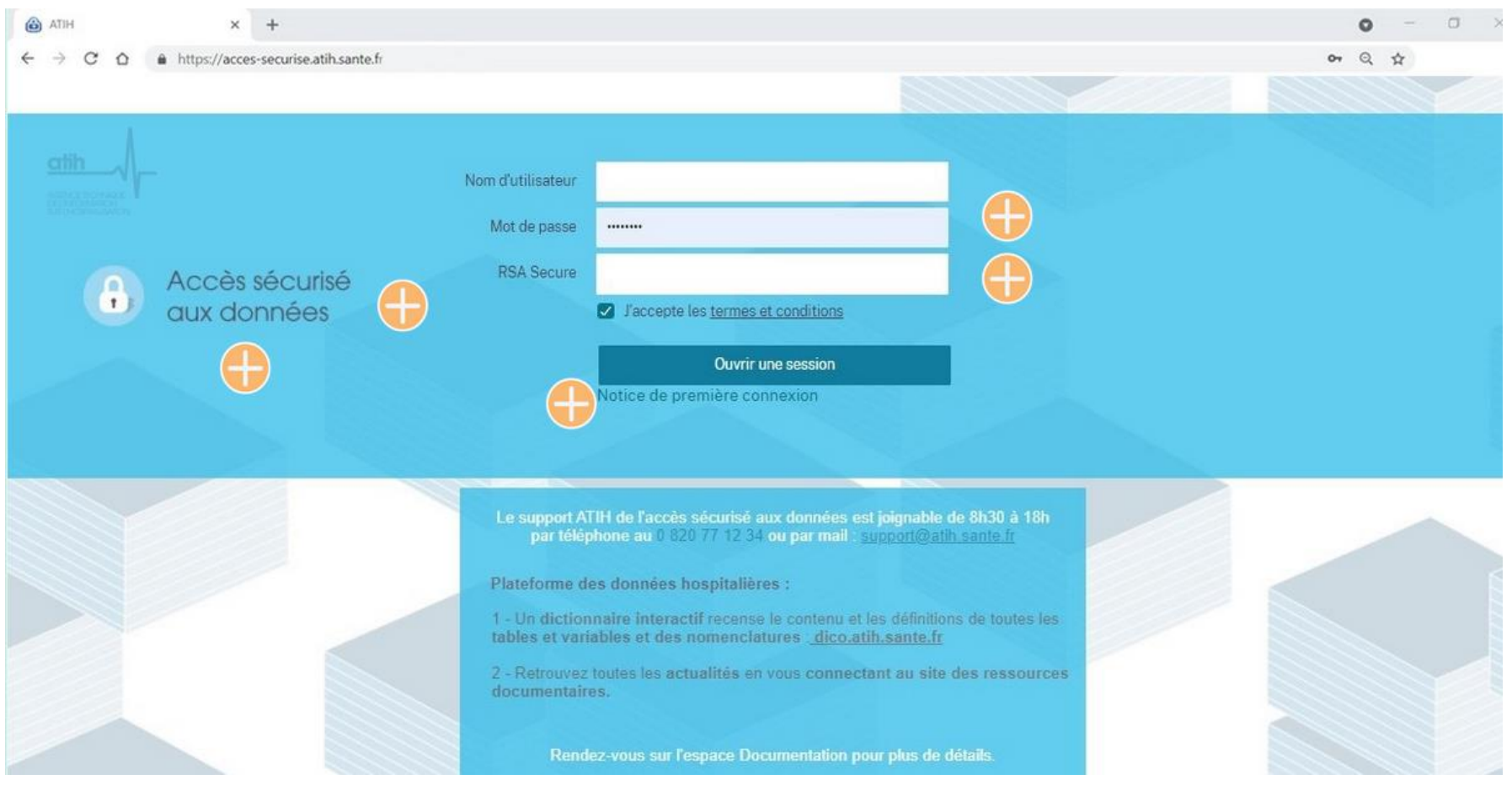

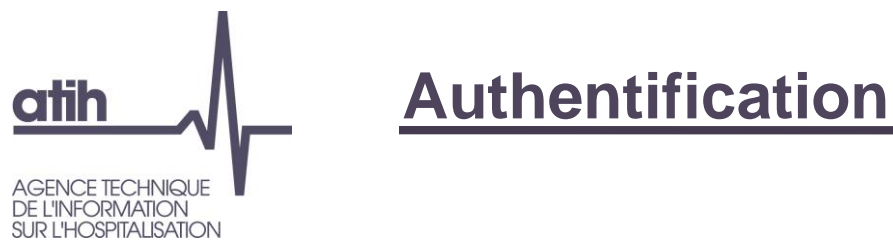

- La connexion se compose de 2 niveaux d'authentification :
	- Un identifiant de connexion : Exemple djupont-1234

1 er niveau

- Un mot de passe Windows (à changer dès la 1<sup>e</sup> connexion)
- Un code de *Token* (combinaison aléatoire affichée sur le jeton, valable 1 minute) 2 ème niveau

Un *Token* est nominatif ⇒ identifiable avec un numéro de série et une date de validité

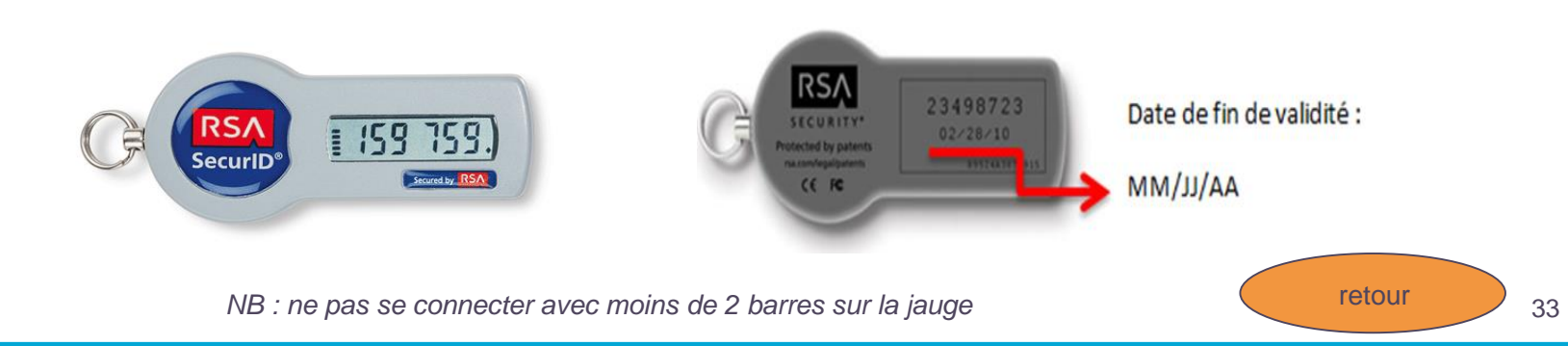

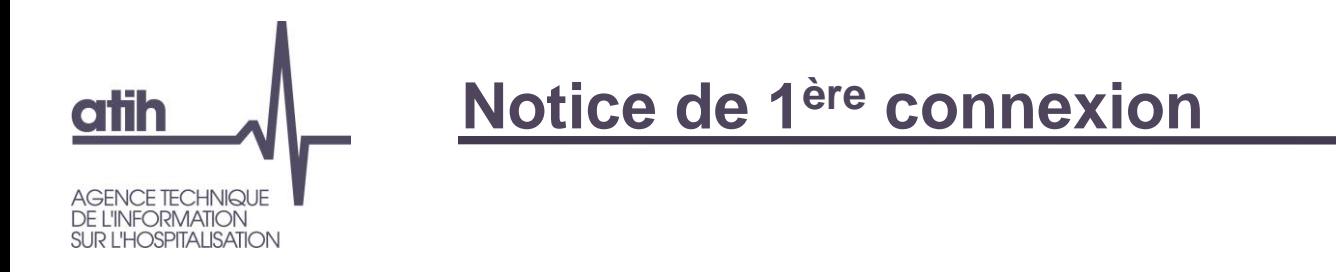

- Aide à l'utilisation de la plateforme :
	- Connexion
	- Critères de définition du mot de passe
	- Utilisation des applications
	- Accès à ses lecteurs réseaux locaux
	- Etc.

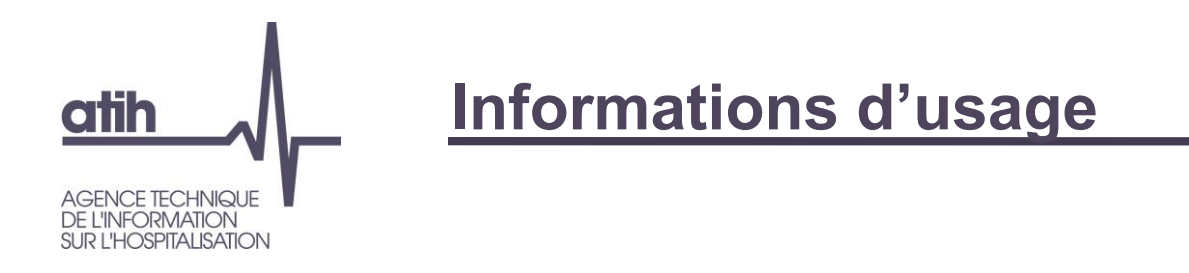

- Niveaux de service :
	- Du lundi matin 9h au samedi midi (jours fériés inclus)
- Préconisation *– pré-requis* : utiliser le logiciel Citrix receiver (gratuit) pour améliorer la fluidité du travail (cf. notice 1 ère connexion)

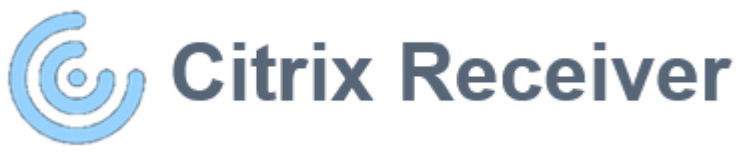

● Information *- sécurité:* les copier/coller depuis la plateforme vers un poste local sont impossibles

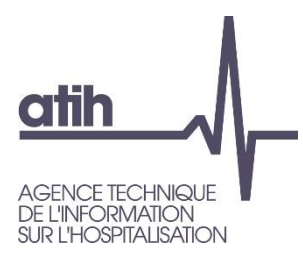

## **La plateforme des données hospitalières**

## **Applications disponibles**

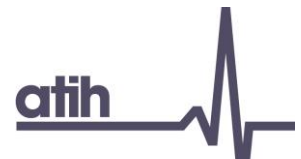

## **Bureau d'accueil**

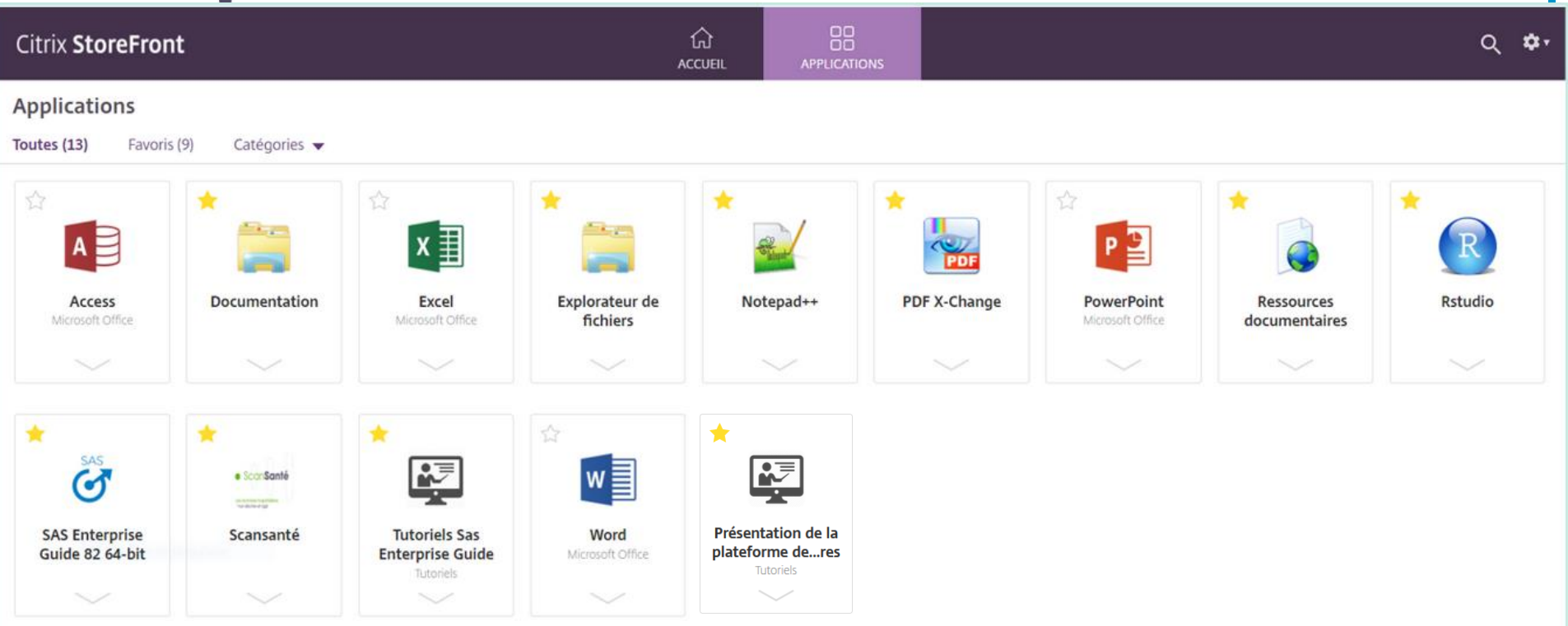

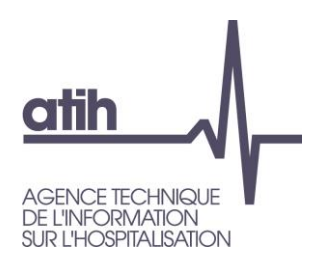

### **Logiciels de traitement de la donnée**

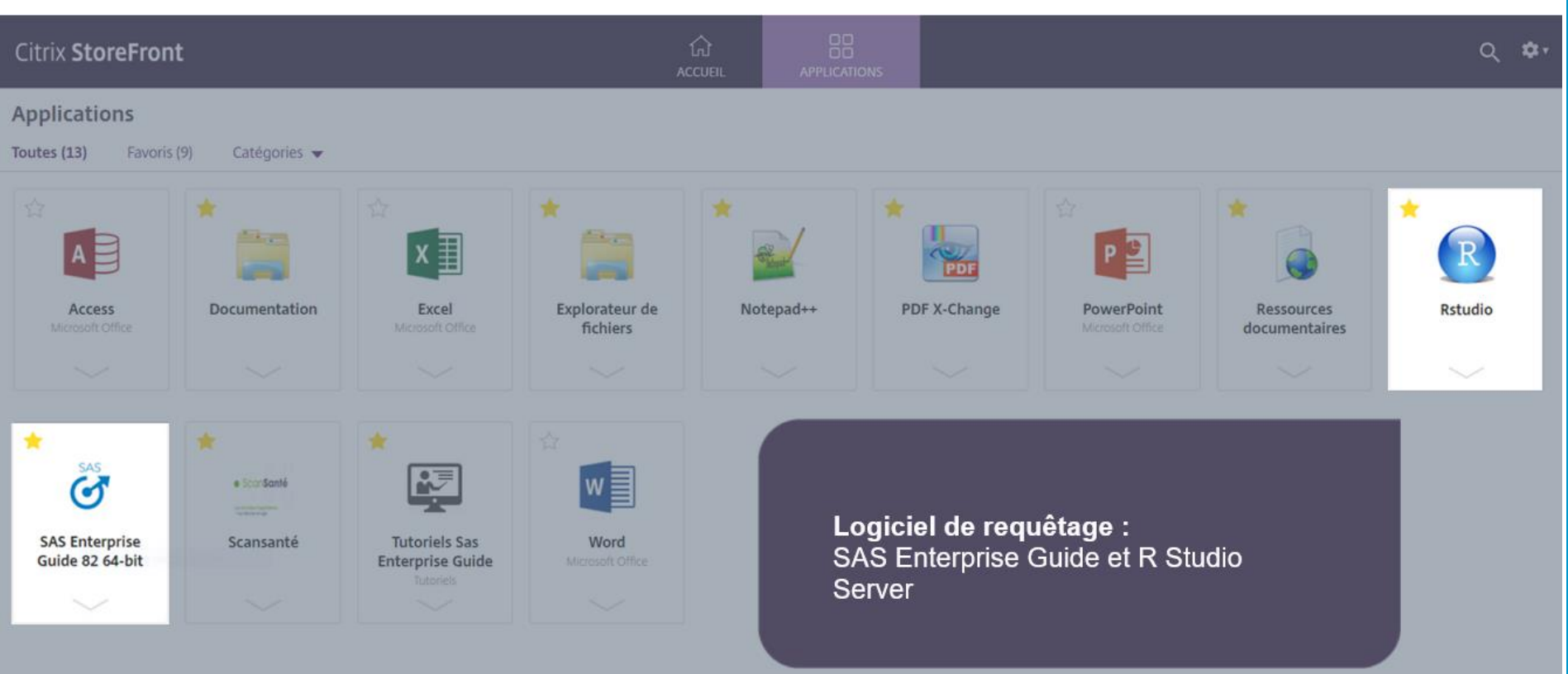

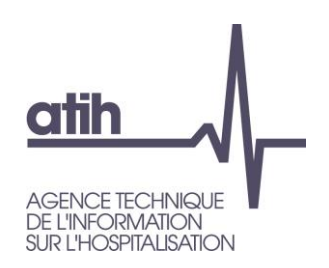

#### **Documentation**

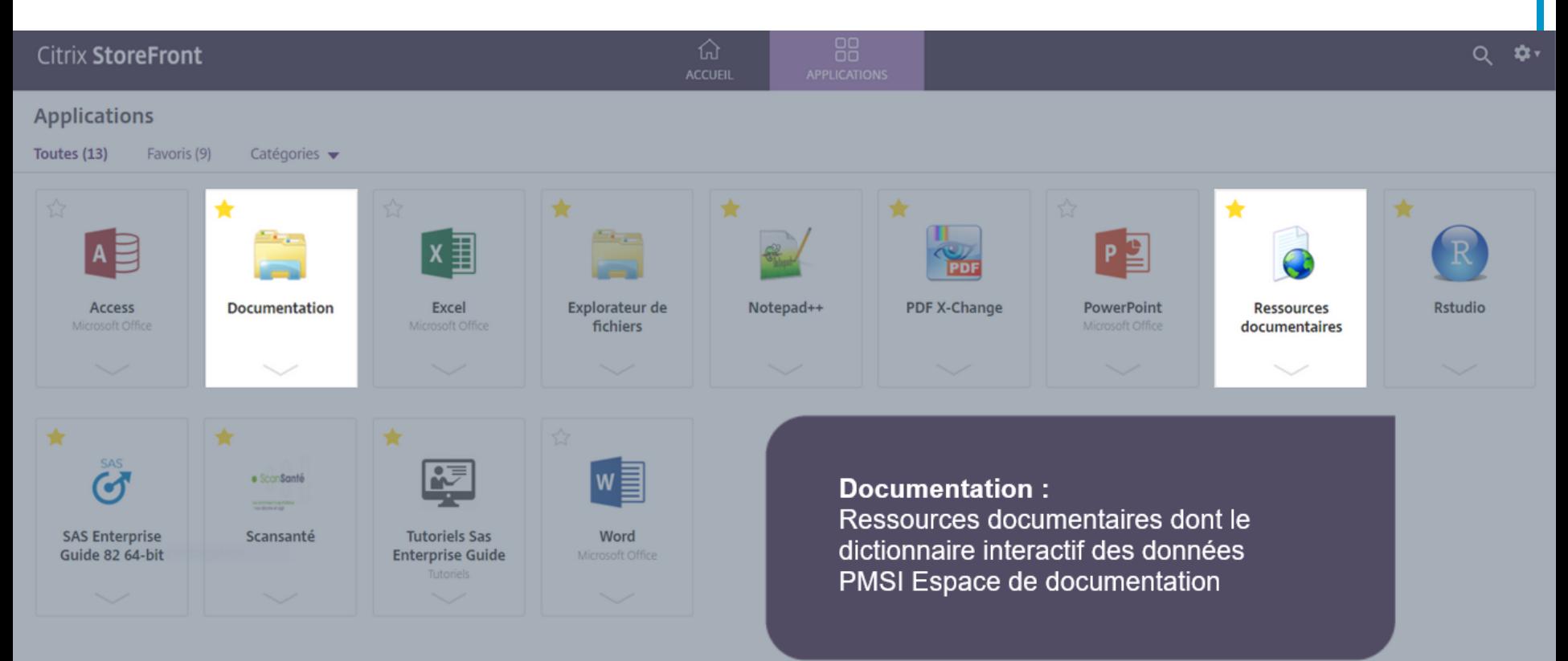

#### **Ressources documentaires : Actualités** atih Nouveautés et mises à jour des données **AGENCE TECHNIQUE DE L'INFORMATION SUR L'HOSPITALISATION** Sessions découvertes de la plateforme des **Formations EHESP 2022 繭** 01/01/2022 données hospitalières En savoir plus ... **前** 02/02/2022 En savoir plus ... >> Nomenclatures mise à jour CIM-10 2022 PMSI: Maj code erreur v2021 en Genérale: Mise à jour de la table PMSI: MAJ CCAM V68 Psychiatrie **GHT 前** 14/02/2022 **前** 03/01/2022 **前** 20/12/2021 **前** 22/11/2021 1 2 3 4 ... 21 Next >> PMSI Scellement bases PMSI 2021 : 15 Base agrégée PMSI: SSR 2017 à 2020: Ajout de la SSR 2020: base MCO\_PERINAT version V2021 des GME SEJ\_CANCER\_INCA mars 2022

**前** 07/01/2022

**前** 28/02/2022

**前** 20/12/2021

**前** 20/12/2021

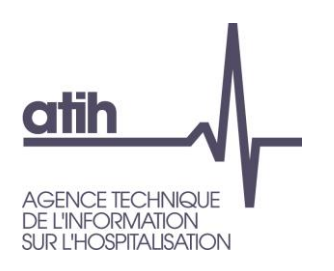

### **Ressources documentaires : Textes et guides réglementaires**

#### **PMSI** // Documentation technique et réglementaire

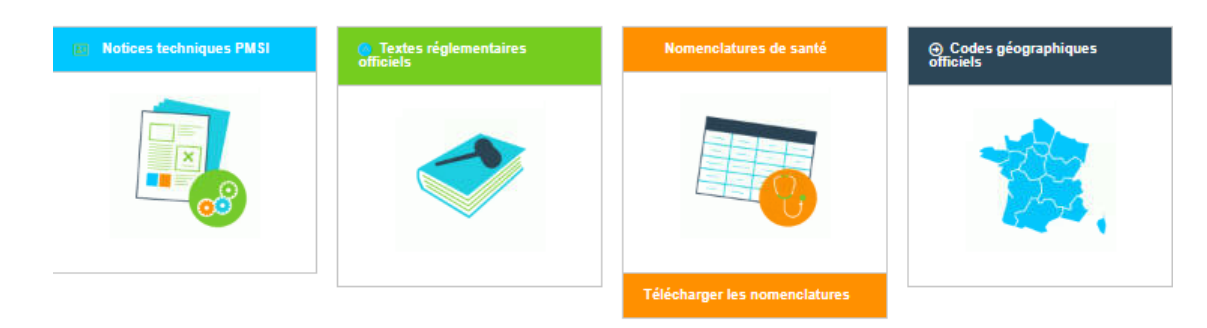

#### **MCO** ⋗⋗

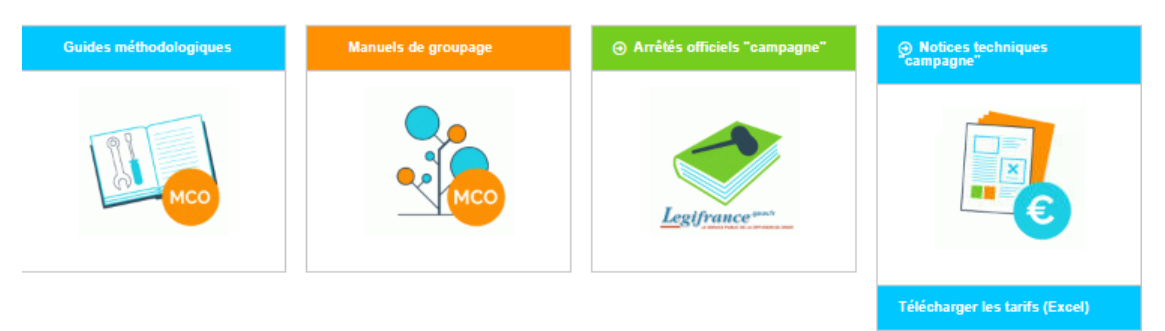

#### $\geq$ **SSR**

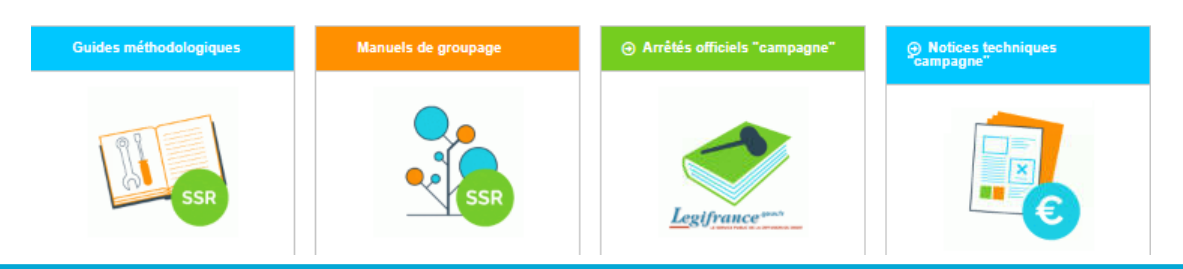

# **ofih**

**AGENCE TECHNIQUE L'INFORMATION OSPITALISATION** 

## **Ressources documentaires:** Aide au requêtage des données PMSI et RPU

#### // Tous champs

- Le parcours du patient à l'hôpital : aide à l'utilisation des informations de chainage [+]
- · Les guides de lecture des tableaux Ovalide (ePMSI): accès aux méthodes de sélection et de calcul des indicateurs
- Les manuels des logiciels de transmission PMSI : accès à la documentation technique
- · les référentiels géographiques
	- refonte de la méthode de création des codes géographiques de résidence (2019) [↓]
	- Aide à l'utilisation des tables ou formats des référentiels géographiques [1]

#### $II$  MCO

- Description et contenu des bases MCO : 2020 ; 2019 ; 2018 ; 2017 ; 2016 ; 2015 ; 2014 ; 2013 ; 2012
- La périnatalité : fiche technique d'aide à l'exploitation de données dans le PMSI MCO
- L'infection ostéo-articulaire : aide au codage et prise en charge [4]
- Prise en charge du cancer : extrait de l'algorithme de l'Inca [+]
- Règles de valorisation pour l'hospitalisation et l'activité externe : 2021 [-]; 2020 [-]; 2019 [-]; 2018 [-] ; 2017 [-] ; 2016 [-]

#### $\textit{II}$  SSR

- Contenu des bases SSR : 2020; 2019 ; 2018
- Classification SSR : vidéo et plaquette du projet de nouvelle classification
- Règles de valorisation en SSR : documentation de VisualValoSSR 2018 [-] ; 2017 [-]

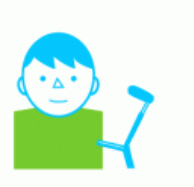

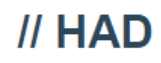

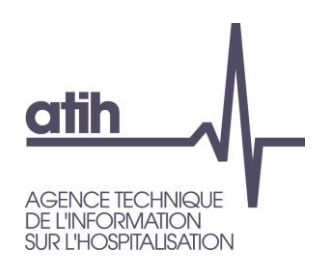

#### **Espaces de stockage**

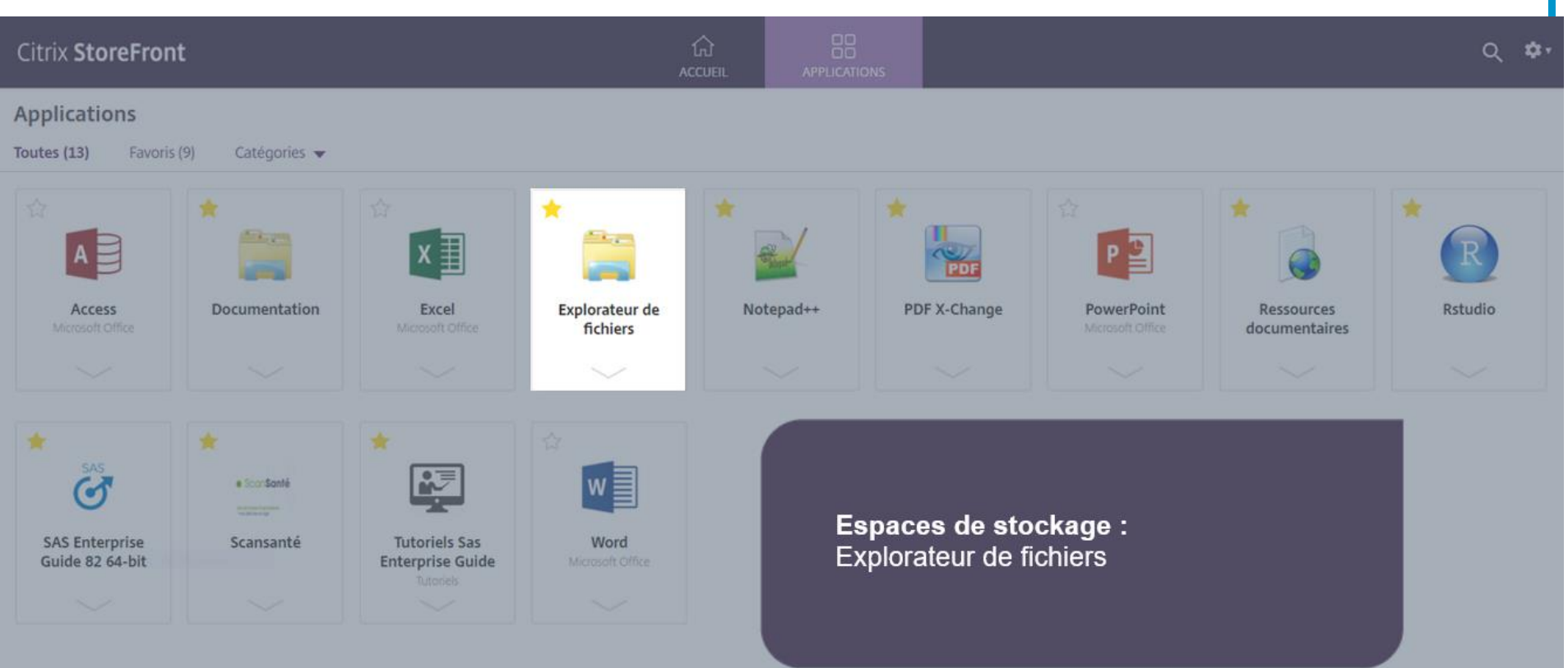

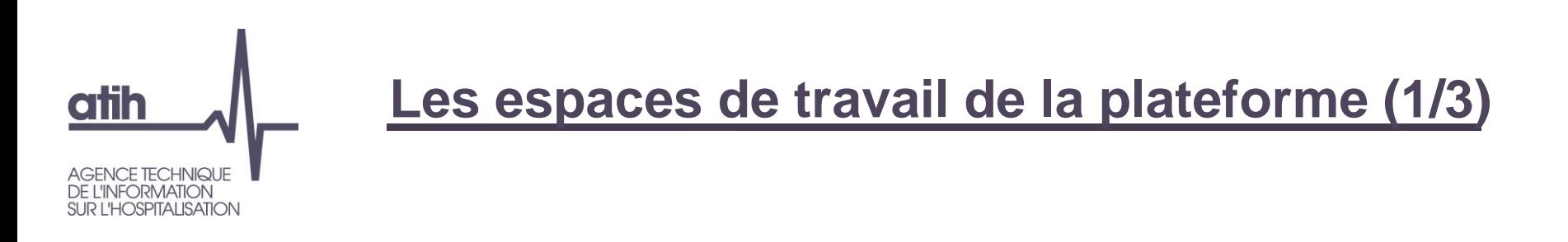

#### Un espace de travail commun à la structure

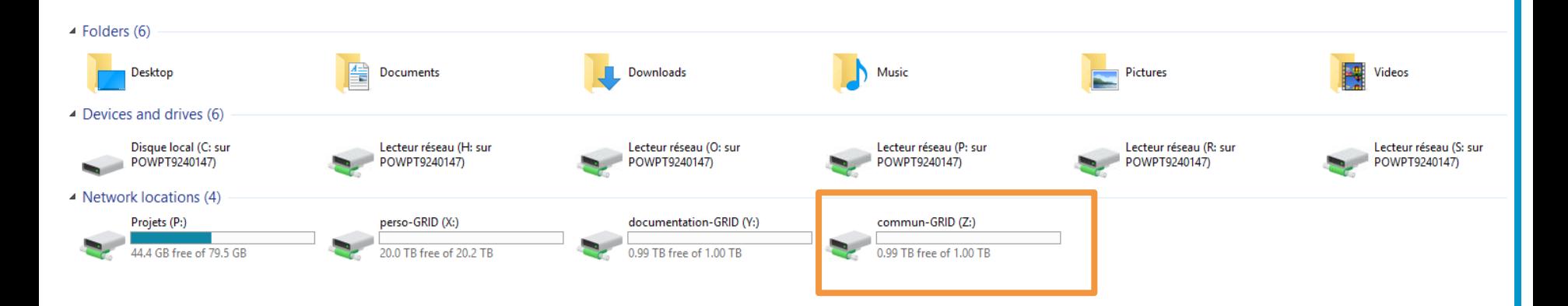

*Le dossier Z:\.snapshot permet d'accéder aux sauvegardes, heure par heure, de l'intégralité de votre espace commun pour les 48 dernières heures*

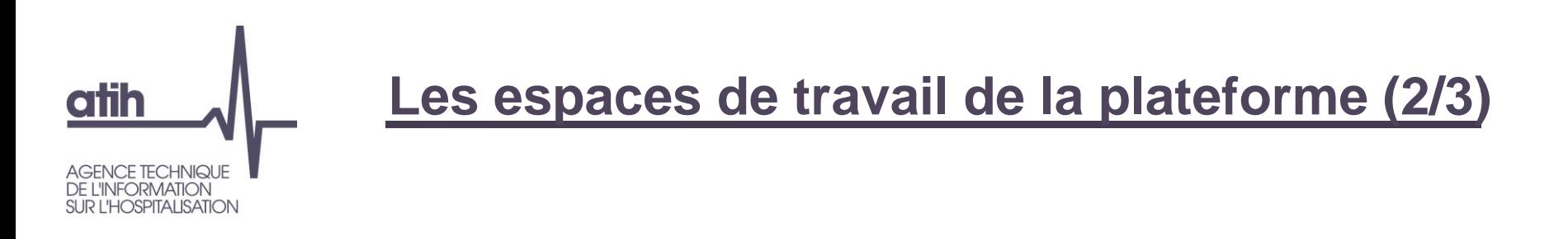

#### ● Un espace de travail commun à la structure

• Un espace personnel

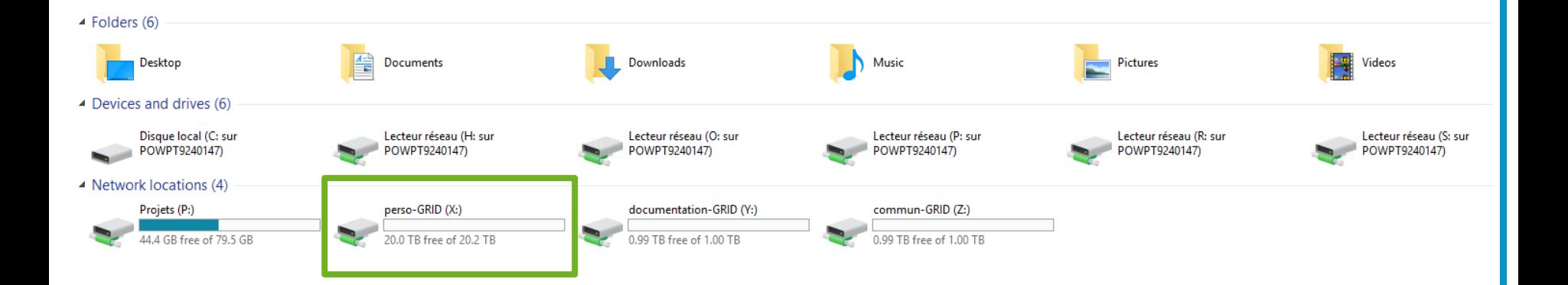

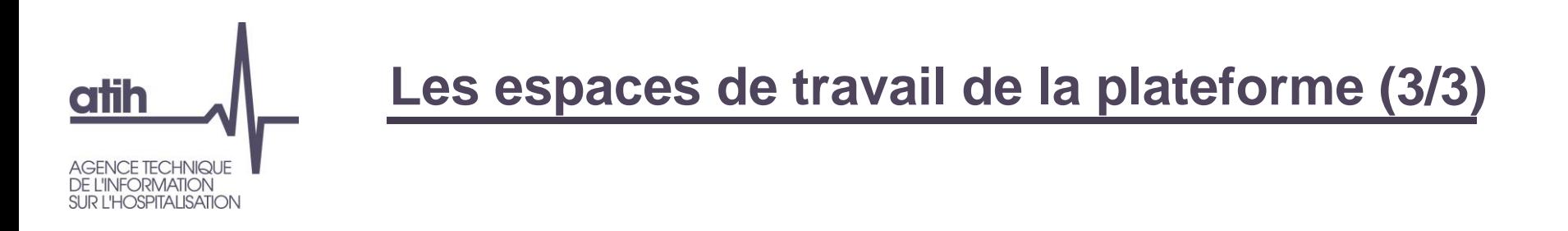

- Un espace de travail commun à la structure
- Un espace personnel
- Un accès à ses propres lecteurs réseaux locaux

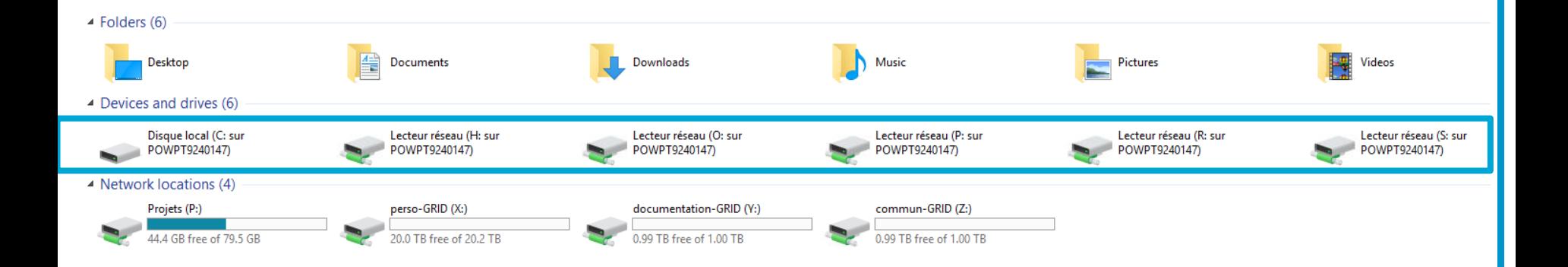

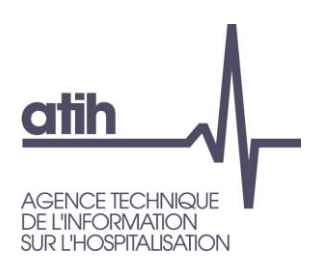

#### Outils complémentaires

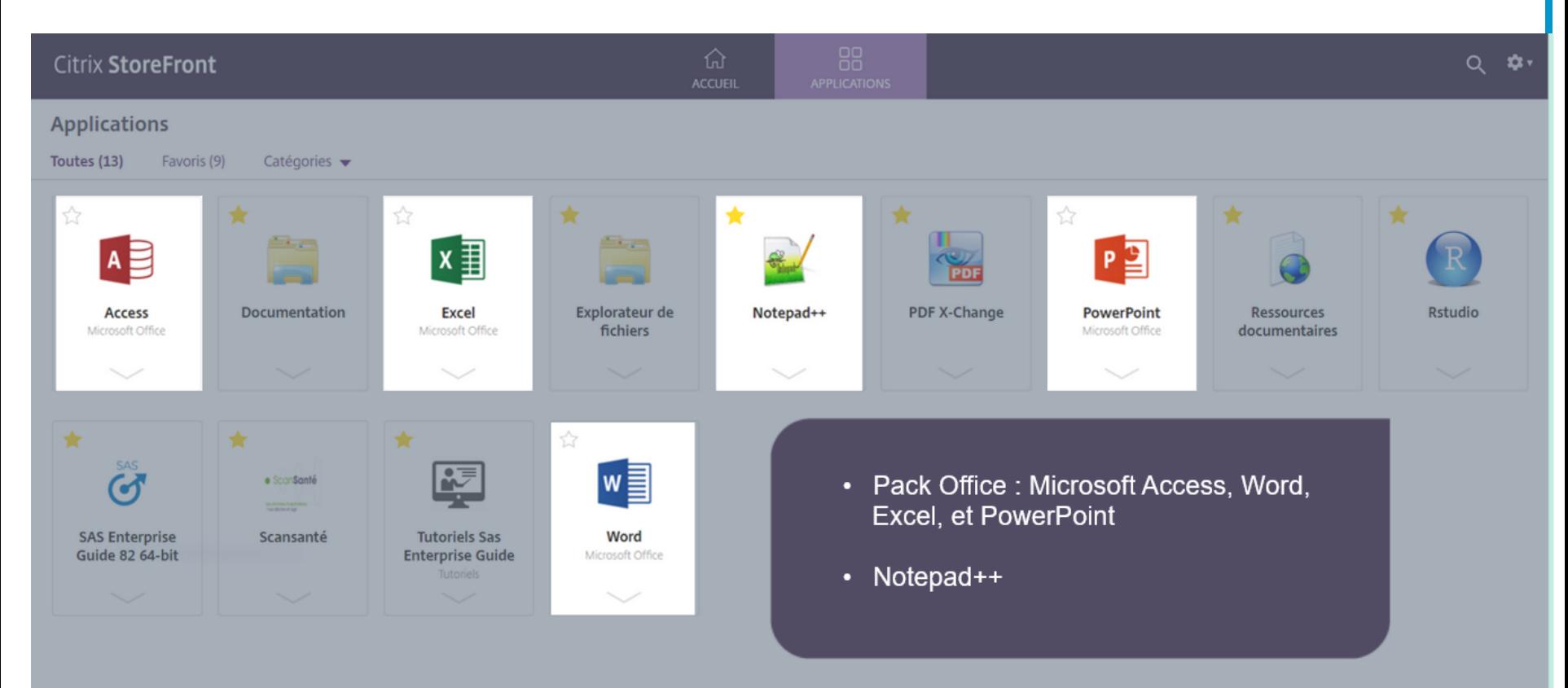

<span id="page-43-0"></span>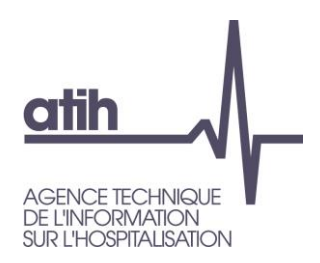

### **Aides disponibles**

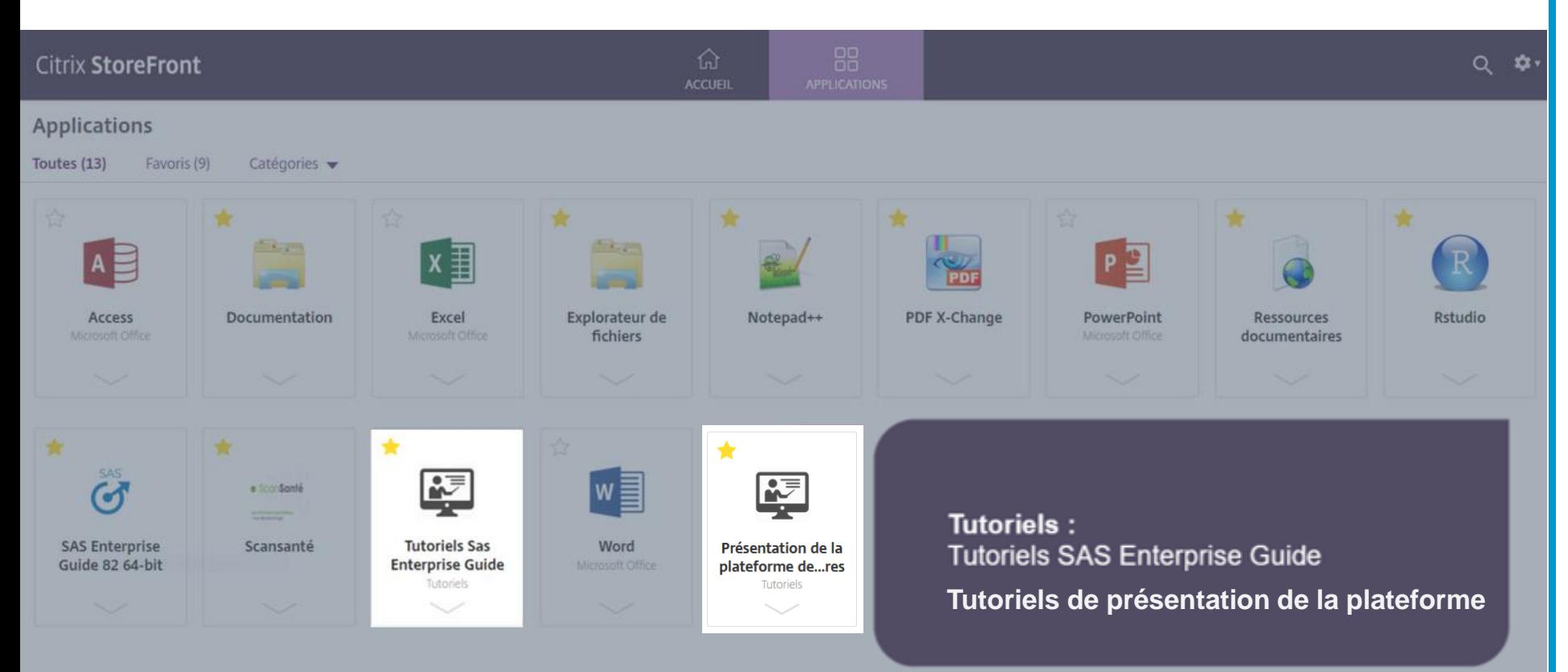

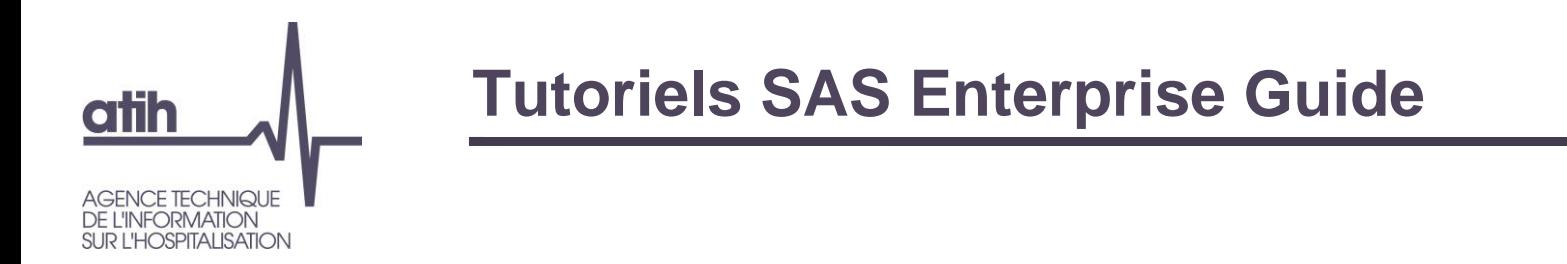

12 leçons sur les thématiques phare de gestion de données :

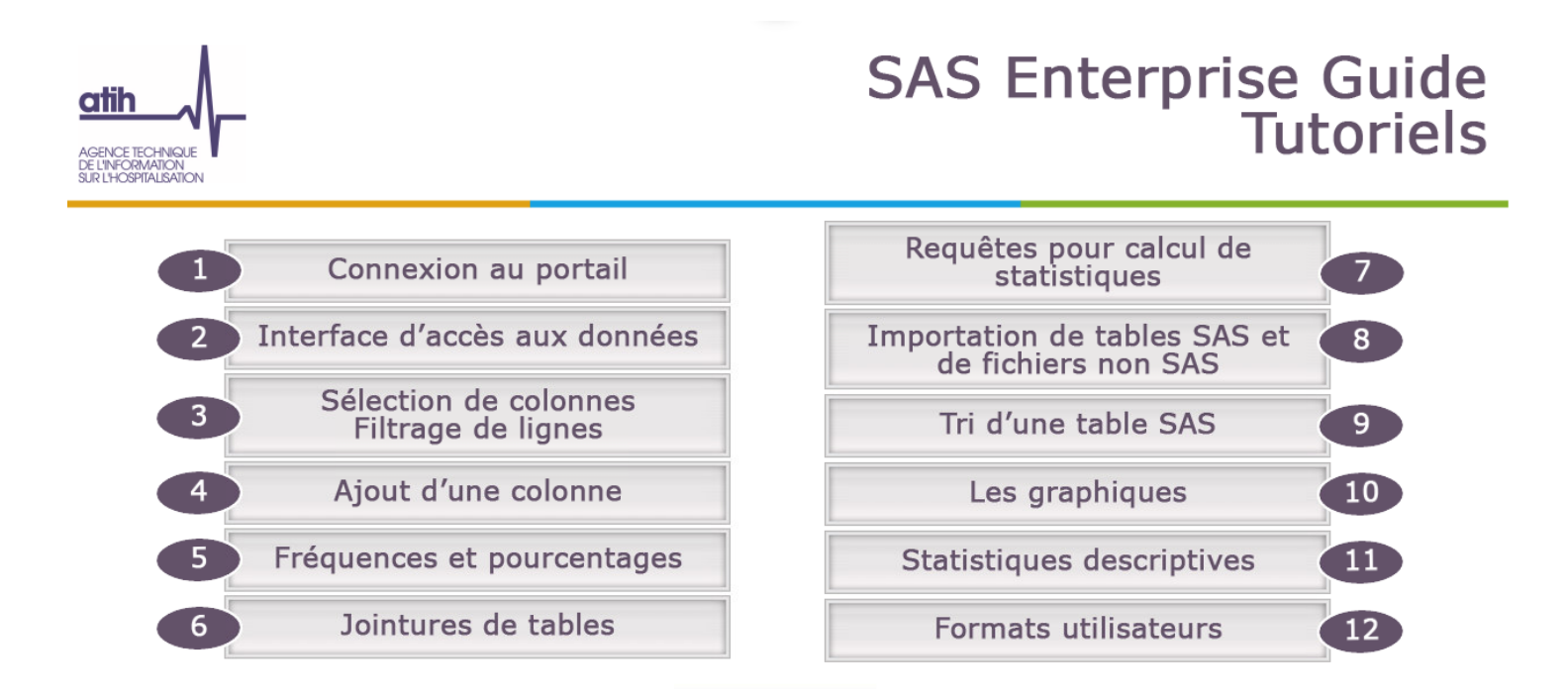

retour

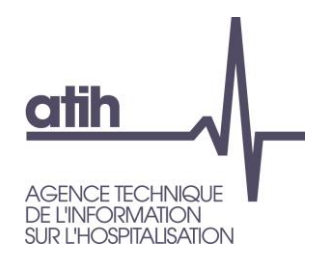

### Tutoriel de présentation de la plateforme

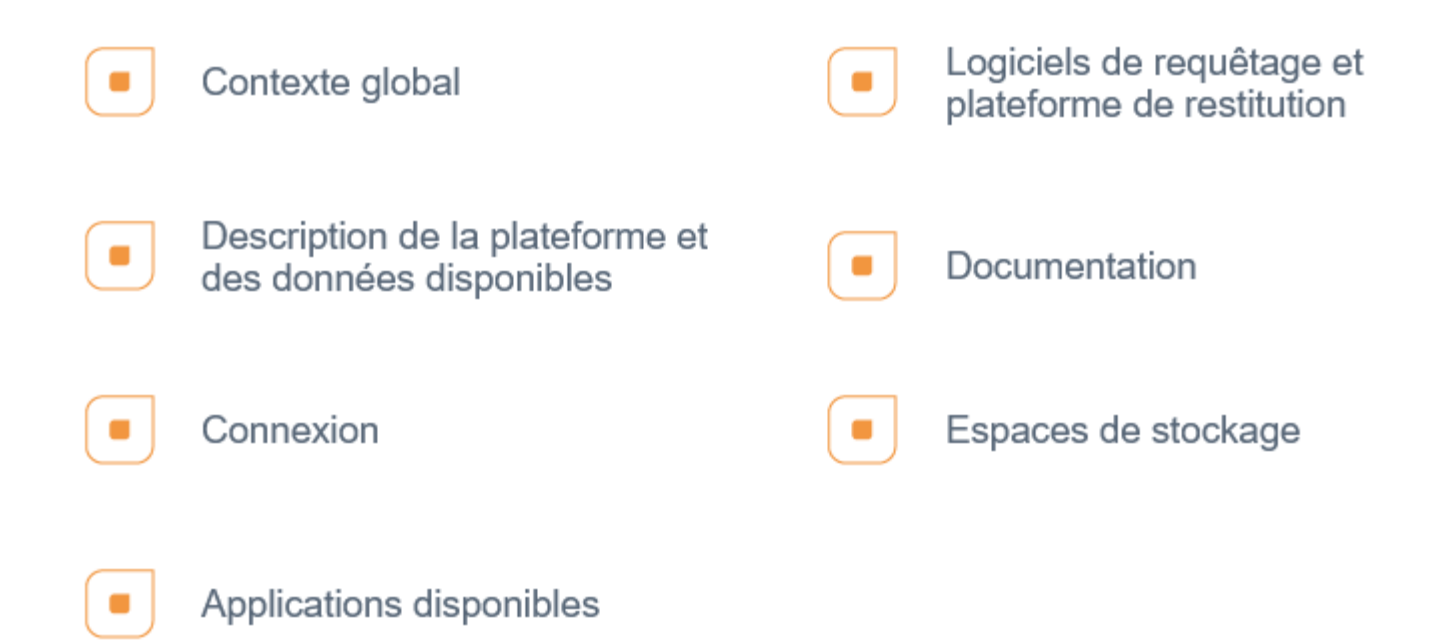

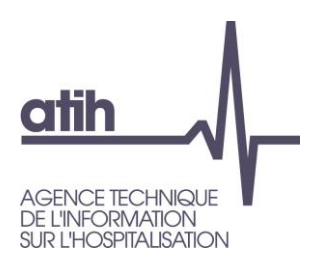

### **Module ScanSanté**

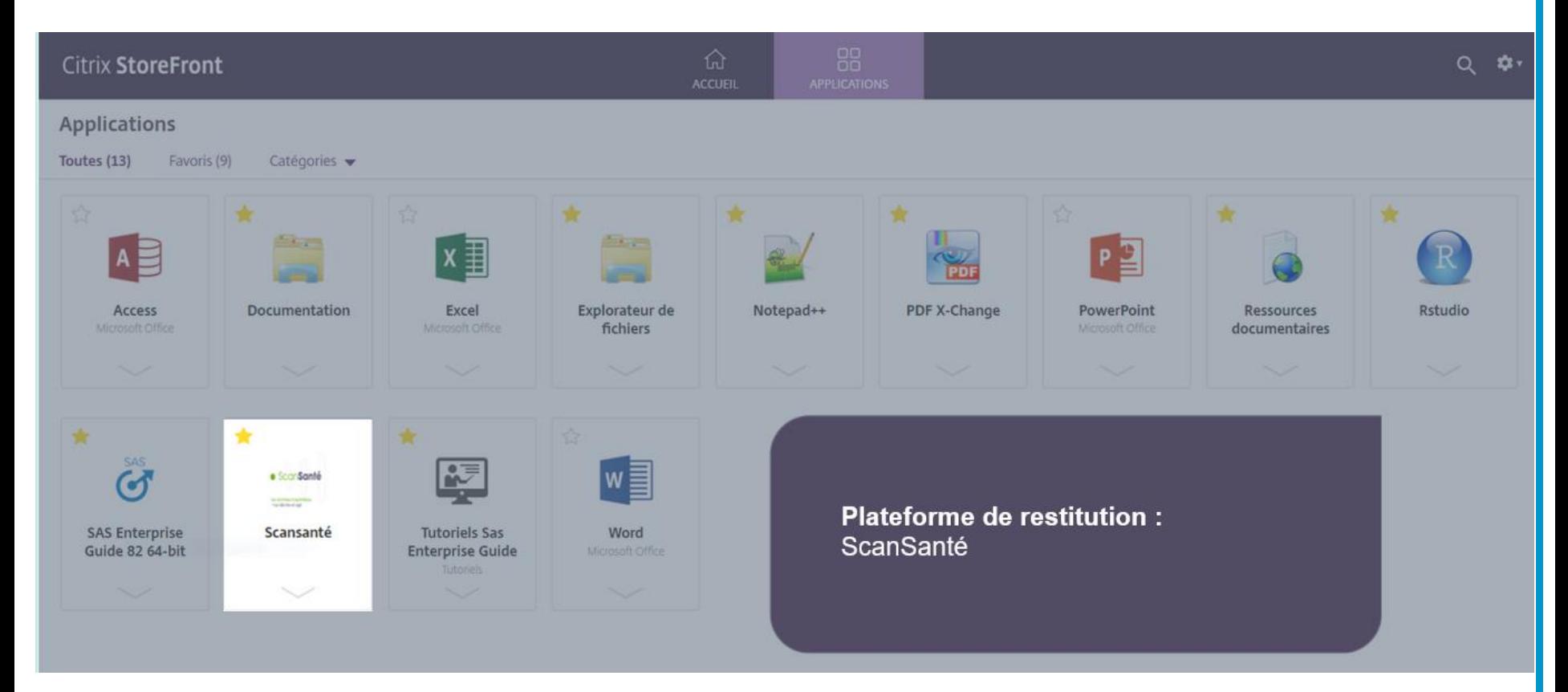

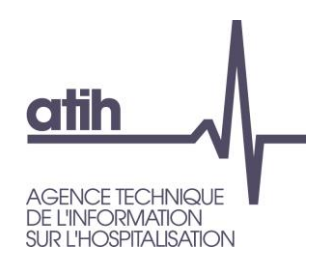

### **Module ScanSanté**

- Indicateurs « prêts à l'emploi », classés par thématique, nécessaires au pilotage et à la gestion du secteur hospitalier et médico-social
- Création d'une version complète sécurisée sur la plateforme des données hospitalières, accessible avec un

Token

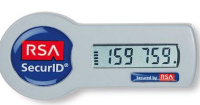

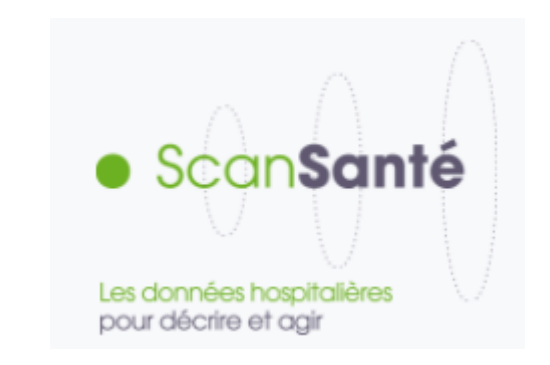

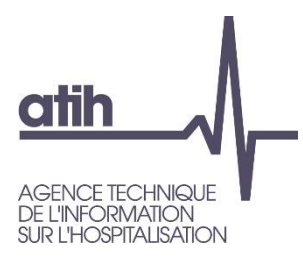

## **La plateforme des données hospitalières**

## **Démonstrations**

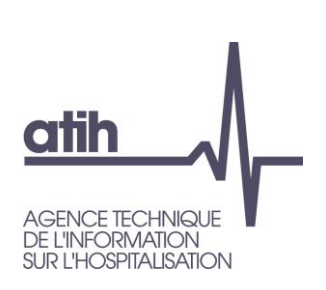

## **Exemples d'utilisation des données disponibles**

- A travers les différents outils mis à disposition :
	- SAS Enterprise Guide
	- R Studio
	- Dictionnaire interactif

# **atih SPITAL ISATION**

## **Requêtages SAS EG et R Studio Ce qu'il faut retenir**

- L'ensemble des bases brutes du PMSI et des RPU sont accessibles depuis SAS Enterprise Guide
- SAS Enterprise Guide est un outil destiné à tous types d'utilisateurs, programmeurs SAS ou non (mode clic-bouton)
- Pour le moment, il n'est pas possible d'interroger directement les bases de données PMSI depuis R Studio, cela nécessite un traitement préalablement sous SAS Enterprise Guide
- Il n'est pas autorisé d'extraire des données sensibles (effectifs faibles) de l'environnement sécurisé
- Le dictionnaire interactif permet de se familiariser avec la structure des tables/variables disponibles ainsi qu'avec modalités attendues

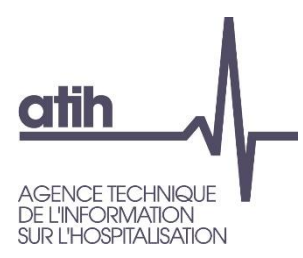

## **La plateforme des données hospitalières**

## **Formalités d'accès**

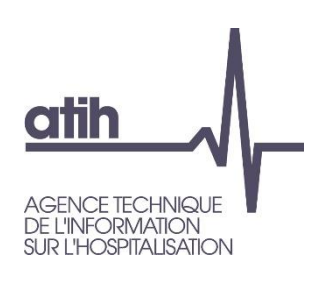

## **Quelles démarches administratives réaliser auprès de l'ATIH ?**

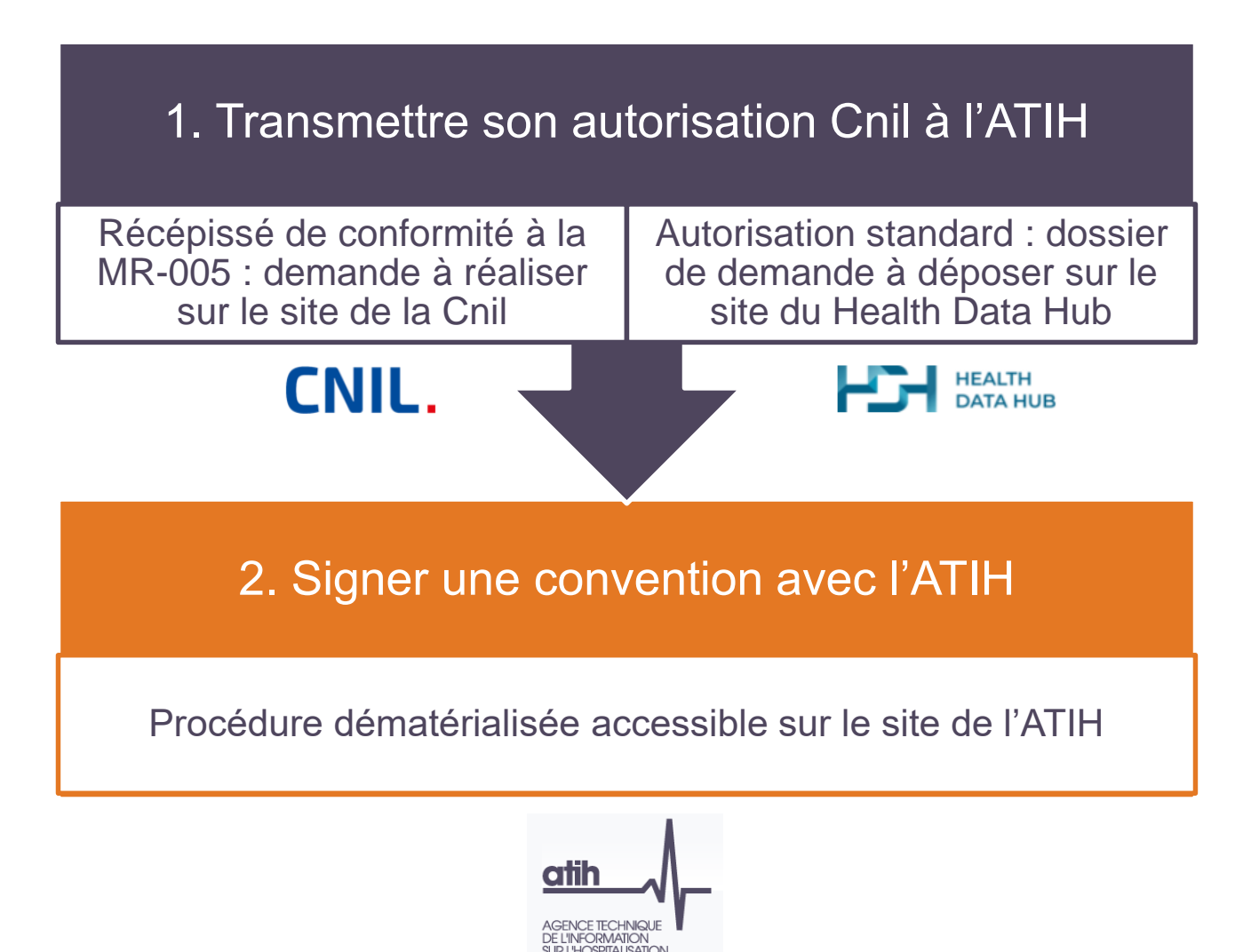

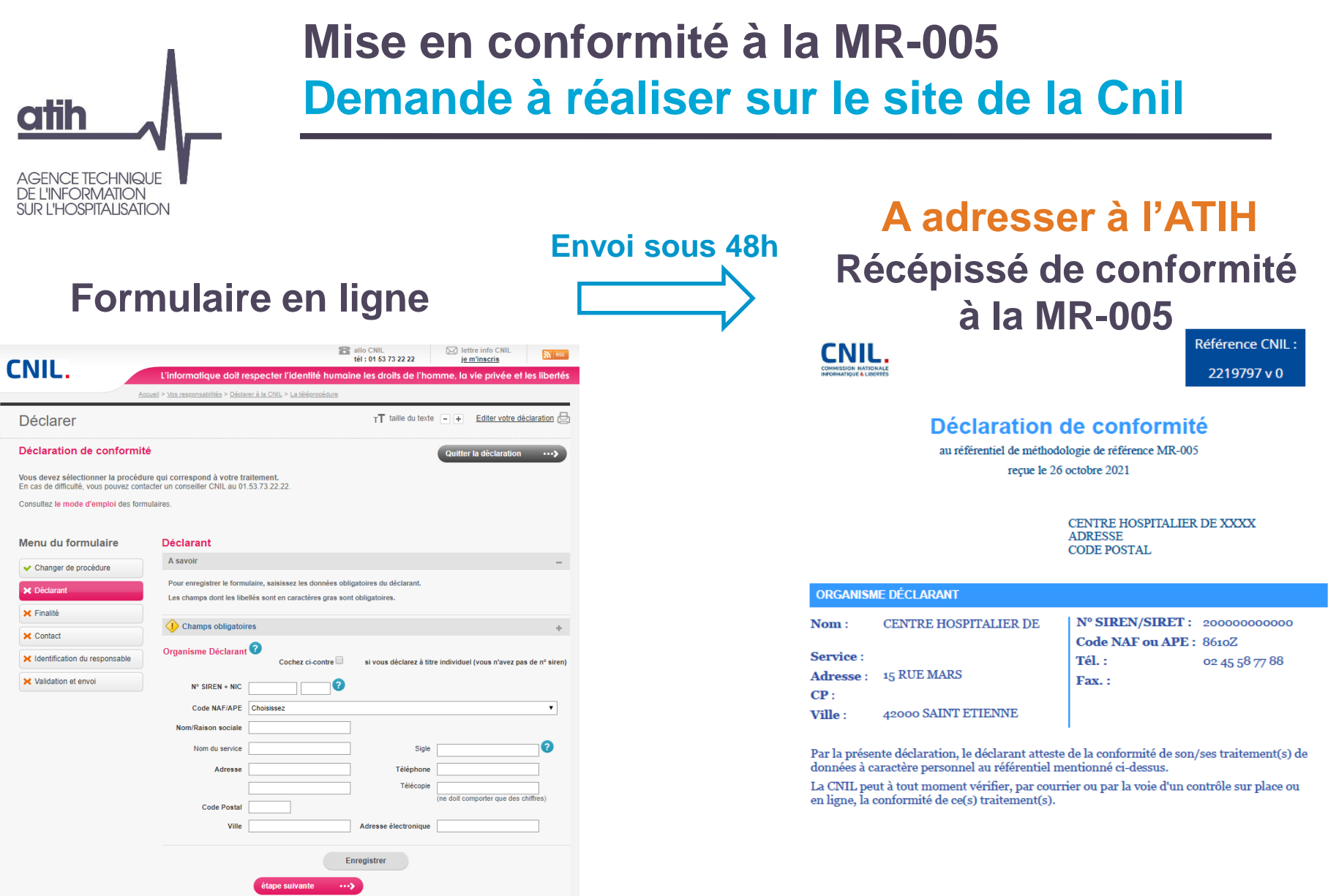

#### **atih AGENCE TECHNIQUE DE L'INFORMATION SUR L'HOSPITALISATION**

### **Procédure standard** Demande à réaliser sur le site du HDH

Responsable de données

NOTRE OFFRE DE SERVICE

Candidat

DÉCOUVRIR LE CATALOGUE

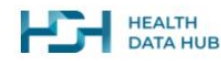

Accueil > Déposer votre projet > Plateformes

**EXPLORER LE HDH** 

Citoven

Utilisateur de données

DÉPOSER VOTRE PROJET

#### Déposer un dossier

Vous trouverez ici les moyens pour déposer votre demande d'utilisation des données de santé

PARTAGER

Vous êtes...

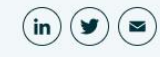

 $Q$ 

**ACTUALITÉS** 

Si vous ne connaissez pas la marche à suivre, notre Starter Kit est là pour vous aider.

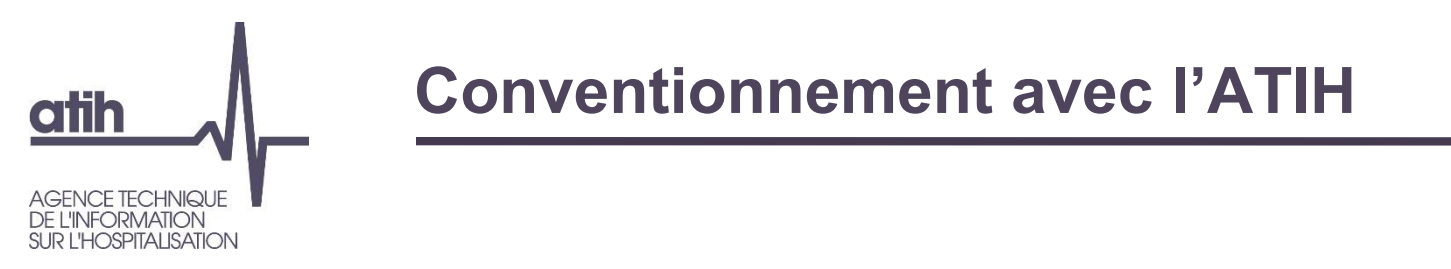

- Signature d'une convention d'accès aux données de santé entre l'établissement et l'ATIH
	- Procédure dématérialisée sur le site de l'ATIH

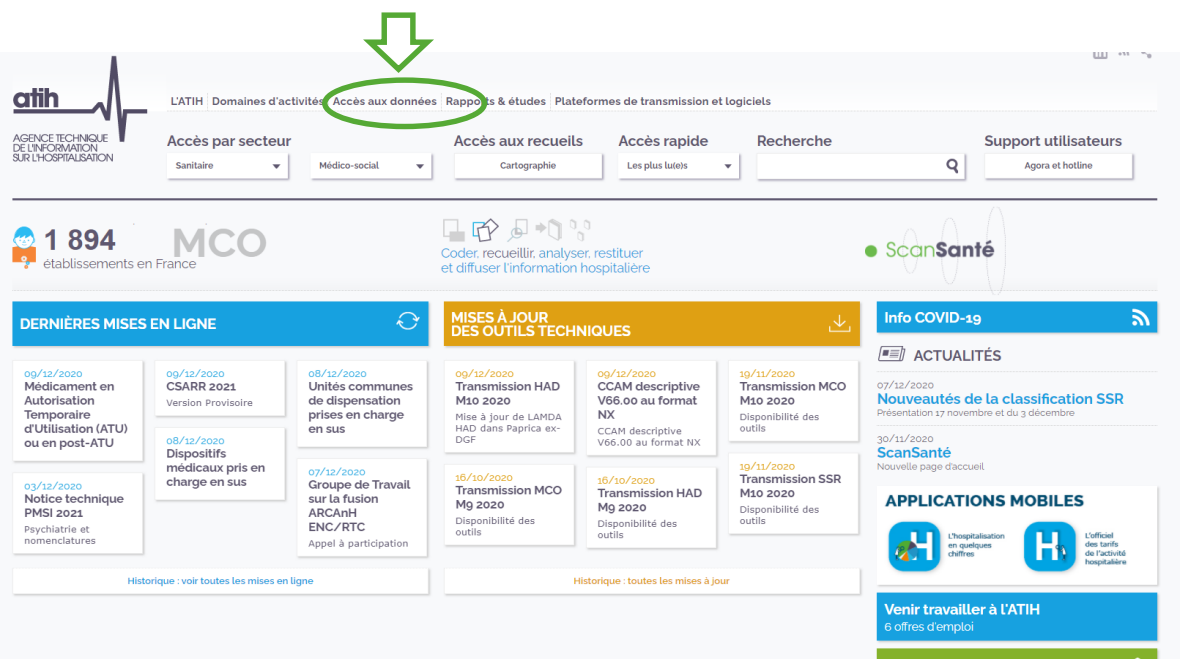

Signature de la convention avec une adresse mail individuelle non générique et par le responsable légal

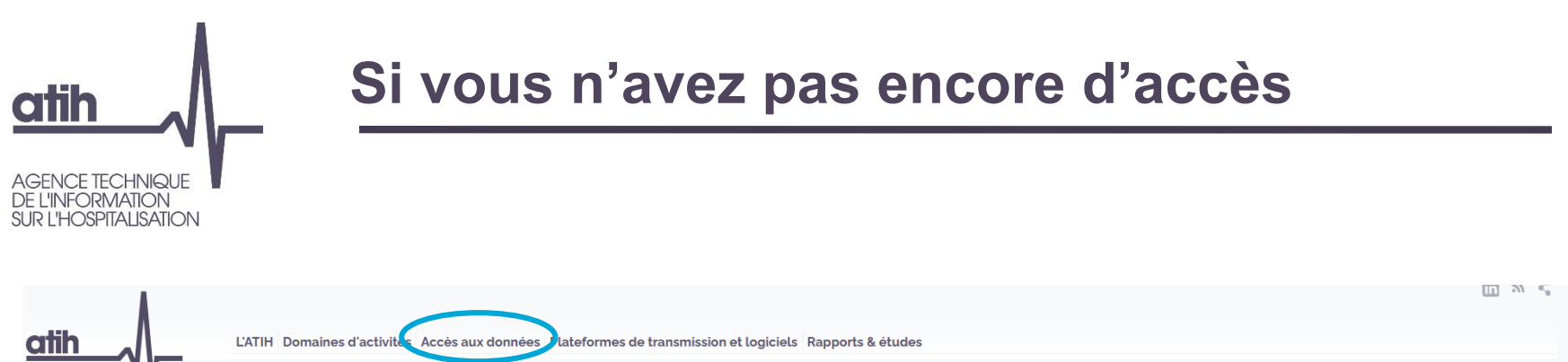

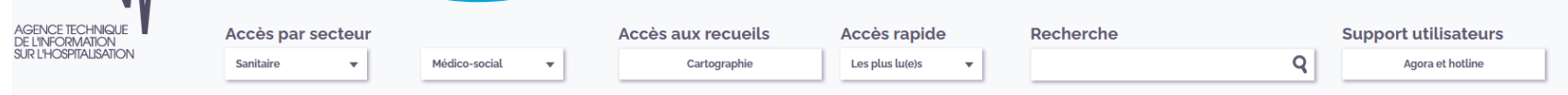

Accueil | Accès aux données pour les établissements de santé, les chercheurs et les institutionnels

 $\mathbb{\times}$ ÷

#### Accès aux données pour les établissements de santé, les chercheurs et les **institutionnels**

Les établissements de santé, les chercheurs et les institutionnels accèdent aux données gratuitement sur la plateforme d'accès sécurisé aux données hospitalières.

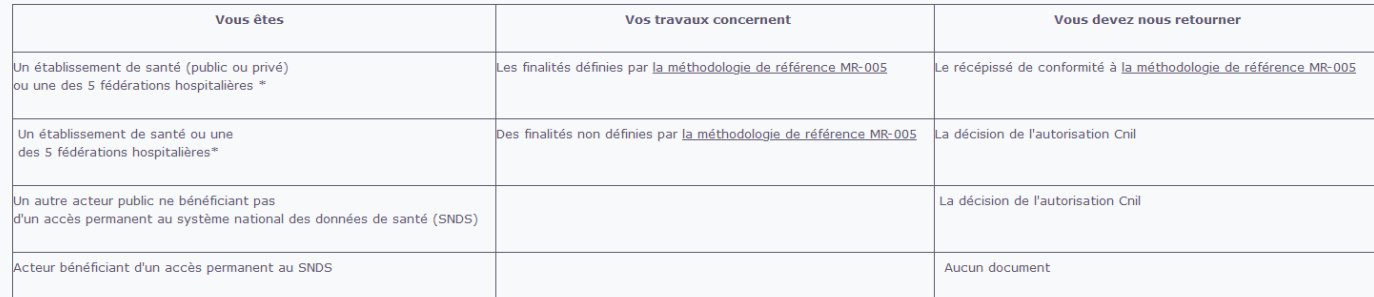

\*FHF, FHP, FEHAP, FNEHAD, Unicancer

Une liste des traitements réalisés dans le cadre de la MR-005 doit être enregistrée dans un répertoire public tenu par le Health Data Hub mis à disposition en accès ouvert à tous sur son site

### Si vous n'avez pas encore d'accès

Une aide pour remplir des formulaires en ligne ext disponible en téléchargement.

Vous n'avez pas encore d'accès et souhaitez :

o filo

**OSPITALISATION** 

Enregistrer votre organisme pour accéder à la plateforme d'accès sécurisé des données hospitalières Il faudra déclarer un référent et un suppléant pour gérer les accès. La signature du responsable juridique de votre organisme (e-mail individuel nominatif) est indispensable.

Vous avez déjà un accès, vous avez été désigné référent ou suppléant de votre structure et souhaitez :

- · Changer de référent ou de suppléant ou les deux
- . Modifier les informations de votre organisme (nom, Siret ou adresse postale)
- · Supprimer votre organisme de la plateforme et retourner l'intégralité des tokens en votre possession
- · Enregistrer un nouvel utilisateur
- · Modifier les informations d'un utilisateur (nom, e-mail, téléphone, etc.)
- · Fermer le compte d'un utilisateur et restituer son token
- . Remplacer un utilisateur (transférer un token déjà distribué à un autre utilisateur) :
	- 1. Fermer le compte de l'ancien utilisateur
	- 2. Enregistrer le nouvel utilisateur
- · Renouveler un token dont la date d'expiration est proche
- · Demander le remplacement d'un token qui ne fonctionne plus
- · Déclarer la perte, le vol ou la dégradation d'un token

Rappel : une seule adresse pour toutes vos questions d'ordre administratif acces-securise@atih.sante.fr

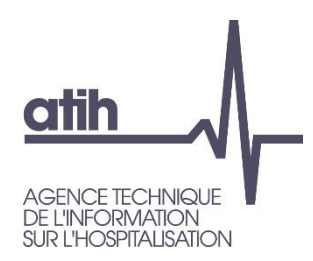

## **Procédure dématérialisée**

#### Le demandeur complète un formulaire en ligne

#### Informations relatives au signataire du formulaire PowerForm

Convention + Annexe 1 - Enregistrement d'un nouvel organisme

Renseignez ci-dessous le nom, le prénom et l'e-mail pour chacun des signataires. Ces derniers recevront ensuite un e-mail les invitant à signer ce document. Il est impératif d'utiliser des adresses e-mail individuelles pour que la signature soit valide. Sinon, la vérification a posteriori vous demandera de recommencer la procédure. L'enregistrement d'un nouvel organisme implique de signer une convention qui vous lie à l'ATIH dans le cadre de l'accès aux données hospitalières sur le serveur de l'ATIH. Vous devrez également remplir la demande de création de votre organisme sur la plateforme d'accès sécurisé (Annexe 1 après la convention) et y déclarer l'utilisateur référent de votre organisme (et son éventuel suppléant). Celui-ci (ou son suppléant en cas de besoin) assure la gestion des comptes et tokens au sein de l'organisme en initiant et remplissant tous les formulaires concernant votre organisme (enregistrement d'utilisateur, restitution de token, modification de référent ou suppléant, etc.). Le référent (ou son suppléant) est l'interlocuteur principal entre l'organisme et l'ATIH. Il est également en charge de la gestion des dossiers et de l'organisation dans l'espace de stockage "commun" de la structure sur la plateforme d'accès sécurisé.

Veuillez saisir votre nom et votre adresse e-mail pour lancer le processus de signature.

Votre rôle

#### Référent

Votre nom

Votre e-mail

Veuillez saisir les informations de tout autre signataire requis pour ce document.

Rôle

**Suppléant** 

**Nom** 

#### Le service DATA reçoit un mail pour valider/refuser l'éligibilité de la structure.

Accès-sécurisé vous a envoyé un document à examiner et à signer.

**EXAMINER LES DOCUMENTS** 

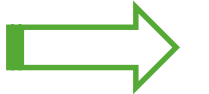

#### Accès-sécurisé  $\mathbf{x}$  I

acces-securise@atih.sante.fr

#### Bonjour.

Merci de contrôler l'éligibilité de ce nouvel établissement à l'ATIH. Cordialement.

atih

Convention d'accès aux données de santé à caractère personnel mises à disposition par l'ATIH sur la plateforme des données hospitalières

#### **ENTRE LES PARTIES**

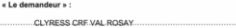

- Adresse du demandeur :

.37 chemin Ferrand 69370 Saint Didier au Mont d'O

nté par son responsable léga

« Fonction du renrésentant ». Directric

Nom du représentant », ....... Amcil Mauro

Premièrement

L'Agence Technique de l'Info 117 bd Marius Vivier Merle<br>69329 Lyon Cedex 03

ntée par son Directeur général. Housseyni Holla

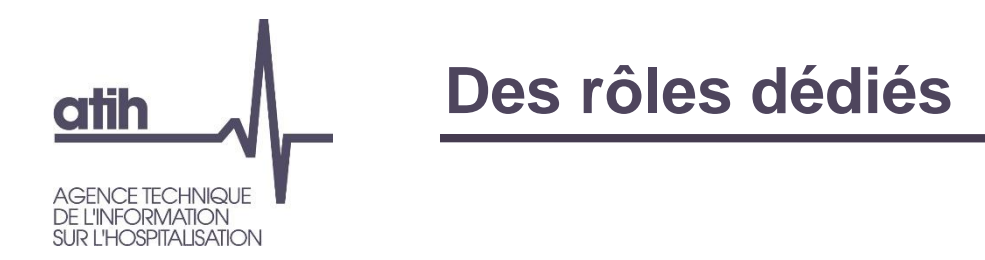

- Désignation d'un référent par organisme :
	- Relais entre l'organisme et l'ATIH pour la gestion des comptes utilisateur
	- Responsable de la gestion des comptes, des espaces communs de stockage et de la distribution des jetons de connexion (« token ») à tous les utilisateurs de son établissement
	- Facultatif : désignation d'un suppléant du référent
	- Nombre d'utilisateurs défini par l'établissement en fonction de ses besoins.

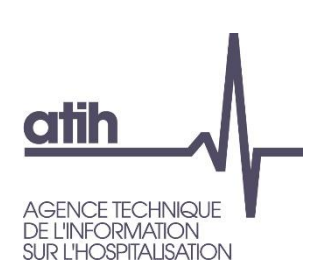

### **Engagements et responsabilités des utilisateurs**

- Engagement individuel des utilisateurs du respect des conditions d'utilisation des données via l'annexe 2 de la convention :
	- Interdiction d'exporter des données brutes (bases ou extraction de bases) en local.
	- Restitution sous forme de données agrégées.
- Contrôles *a posteriori* des sorties réalisées

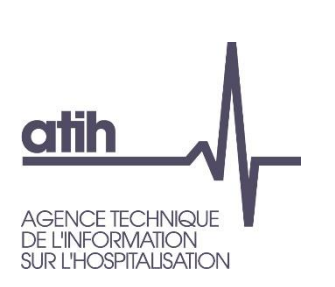

## **Vous n'avez pas encore d'accès ? Résumé de la procédure ATIH**

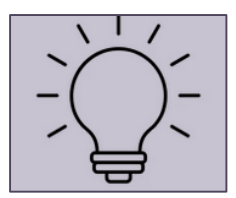

- **1 ère étape** : désigner un référent pour « *Enregistrer votre organisme* »
- **2 <sup>e</sup> étape** : renseigner nos formulaires avec des adresses mail **individuelles** et non génériques *Important : signature de la convention par le responsable légal*
- **3 <sup>e</sup> étape** : fournir votre autorisation de la Cnil
- Une aide pour remplir les formulaires en ligne est disponible en téléchargement sur le site de l'ATIH

# **atik**

**SPITAL ISATION** 

## Vous avez déjà un accès ?

Vous avez déjà un accès, vous avez été désigné référent ou suppléant de votre structure et souhaitez :

- · Changer de référent ou de suppléant ou les deux
- Modifier les informations de votre organisme (nom, Siret ou adresse postale)
- · Supprimer votre organisme de la plateforme et retourner l'intégralité des tokens en votre possession
- · Enregistrer un nouvel utilisateur
- · Modifier les informations d'un utilisateur (nom, e-mail, téléphone, etc.)
- · Fermer le compte d'un utilisateur et restituer son token
- . Remplacer un utilisateur (transférer un token déjà distribué à un autre utilisateur) :
	- 1. Fermer le compte de l'ancien utilisateur
	- 2. Enregistrer le nouvel utilisateur
- · Renouveler un token dont la date d'expiration est proche
- · Demander le remplacement d'un token qui ne fonctionne plus
- · Déclarer la perte, le vol ou la dégradation d'un token

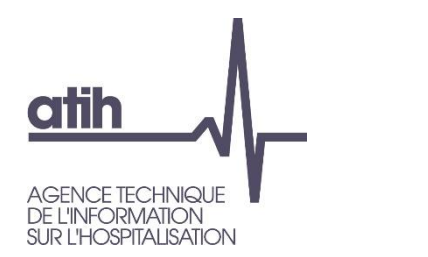

#### **Contacts**

### **Formalités administratives**

**@** acces-securise@atih.sante.fr

#### **Questions techniques**

- **@** support@atih.sante.fr
- <sup>■</sup> 0820 77 1234 (0,15€ par minute)

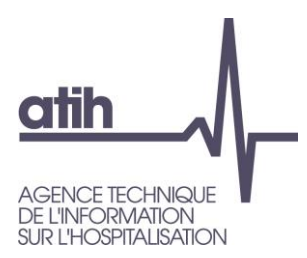

## **La plateforme des données hospitalières**

**A retenir**

117, bd Marius Vivier Merle 69329 Lyon cedex 03 Téléphone: 04 37 91 33 10 Fax: 04 37 91 33 67 www.atih.sante.fr

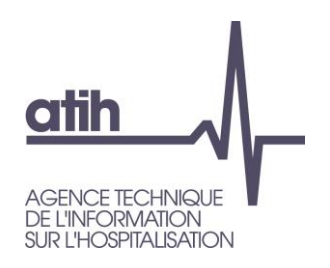

### **En synthèse**

#### **Quoi ?**

Plateforme sécurisée permettant d'effectuer des travaux statistiques à partir de requêtage sur des données brutes

#### **Pour qui ?**

Les établissements de santé (publics ou privés), les fédérations hospitalières

#### **Exigences CNIL ?**

Être conforme à la MR5

Être inscrit sur la liste des accès permanents au SNDS

Détenir une autorisation Cnil.

#### **Accès ?**

Une convention avec l'ATIH

Un jeton d'authentification (token individuel et nominatif)

#### **Pour quoi faire ?**

Statistiques descriptives sur les séjours hospitaliers

Analyse pluriannuelle et chaînage inter et intra champs en patients >

#### **Où ?**

Adresse url :

https://acces[securise.atih.sante.fr/](https://acces-securise.atih.sante.fr/)

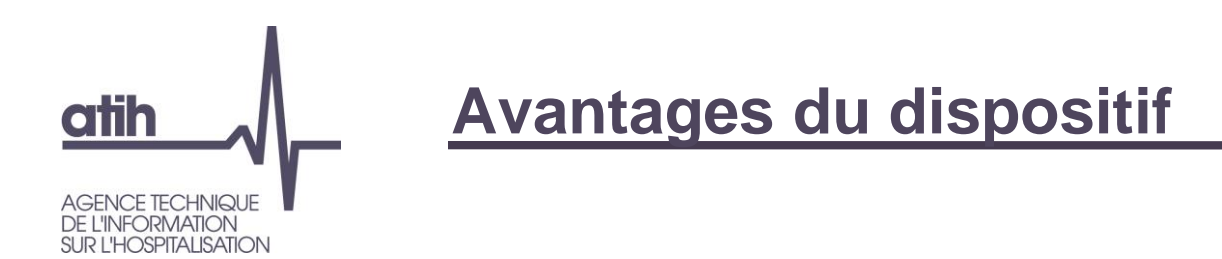

- Environnement sécurisé bénéficiant de :
	- logiciels de requêtage des données (SAS et R Studio)
	- bases de données nationales PMSI et RPU :
		- plusieurs années d'historique
		- actualisées chaque semaine sur l'année en cours
		- structurées et optimisées pour une interrogation rapide des données
	- ressources documentaires en lien avec les données disponibles
	- dictionnaire interactif des données
	- référentiels pour faciliter l'exploitation des données
	- dossier de travail commun à tous les utilisateurs de votre structure
	- Etc.

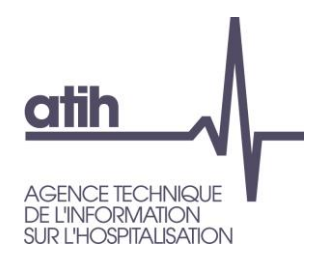

### **Temps d'échange**

#### **Quoi ?**

Plateforme sécurisée permettant d'effectuer des travaux statistiques à partir de requêtage sur des données brutes

#### **Pour qui ?**

Les établissements de santé (publics ou privés), les fédérations hospitalières

#### **Exigences CNIL ?**

Être conforme à la MR5

Être inscrit sur la liste des accès permanents au SNDS

Détenir une autorisation Cnil.

#### **Accès ?**

Une convention avec l'ATIH Un jeton d'authentification (token individuel et nominatif)

**Pour quoi faire ?**

Statistiques descriptives sur les séjours hospitaliers

Analyse pluriannuelle et chaînage inter et intra champs en patients >

**Où ?** 

Adresse url :

https://acces[securise.atih.sante.fr/](https://acces-securise.atih.sante.fr/)

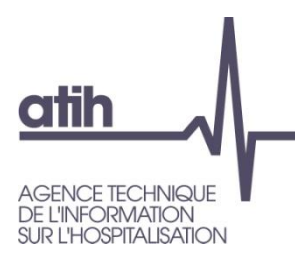

#### Merci de votre attention

#### **Agence technique de l'information** sur l'hospitalisation

117, bd Marius Vivier Merle 69329 Lyon cedex 03 Téléphone: 04 37 91 33 10 Fax: 04 37 91 33 67

www.atih.sante.fr